# **Instructions for Use**

■**User's Manual**

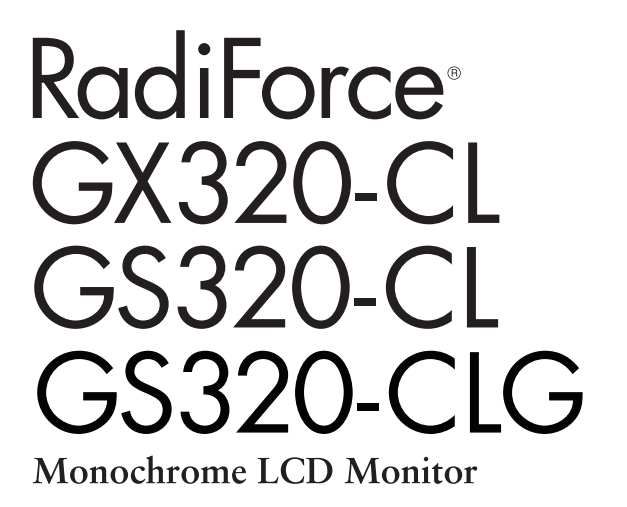

## **Important**

Please read this User's Manual carefully to familiarize yourself with safe and effective usage. Please retain this manual for future reference.

## **Wichtig**

Lesen Sie die dieses Benutzerhandbuch aufmerksam durch, um sich mit der sicheren und effizienten Bedienung vertraut zu machen. Bewahren Sie dieses Handbuch zum späteren Nachschlagen auf.

## **Important**

Veuillez lire attentivement ce Manuel d'utilisation afin de vous familiariser avec ce produit et de l'utiliser efficacement et en toute sécurité. Veuillez conserver ce manuel pour référence ultérieure.

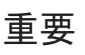

ご使用前には必ずこの取扱説明書をよくお読みになり、正しくお使いください。 この取扱説明書は大切に保管してください。

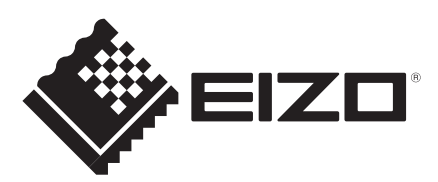

## For U.S.A, Canada, etc. (rated 100-120 Vac) Only

## **FCC Declaration of Conformity**

**We, the Responsible Party EIZO Inc.**

**5710 Warland Drive, Cypress, CA 90630 Phone: (562) 431-5011**

**declare that the product Trade name: EIZO**

**Model: RadiForce GX320/GS320**

**is in conformity with Part 15 of the FCC Rules. Operation of this product is subject to the following two conditions: (1) this device may not cause harmful interference, and (2) this device must accept any interference received, including interference that may cause undesired operation.** 

This equipment has been tested and found to comply with the limits for a Class B digital device, pursuant to Part 15 of the FCC Rules. These limits are designed to provide reasonable protection against harmful interference in a residential installation. This equipment generates, uses, and can radiate radio frequency energy and, if not installed and used in accordance with the instructions, may cause harmful interference to radio communications. However, there is no guarantee that interference will not occur in a particular installation. If this equipment does cause harmful interference to radio or television reception, which can be determined by turning the equipment off and on, the user is encouraged to try to correct the interference by one or more of the following measures.

- \* Reorient or relocate the receiving antenna.
- \* Increase the separation between the equipment and receiver.
- \* Connect the equipment into an outlet on a circuit different from that to which the receiver is connected.
- \* Consult the dealer or an experienced radio/TV technician for help.

Changes or modifications not expressly approved by the party responsible for compliance could void the user's authority to operate the equipment.

#### **Note**

Use the attached specified cable below or EIZO signal cable with this monitor so as to keep interference within the limits of a Class B digital device.

- AC Cord
- Shielded Signal Cable (enclosed)

## **Canadian Notice**

This Class B digital apparatus complies with Canadian ICES-003. Cet appareil numérique de le classe B est comforme à la norme NMB-003 du Canada.

# **Notice d'instruction Manuel d'utilisation**

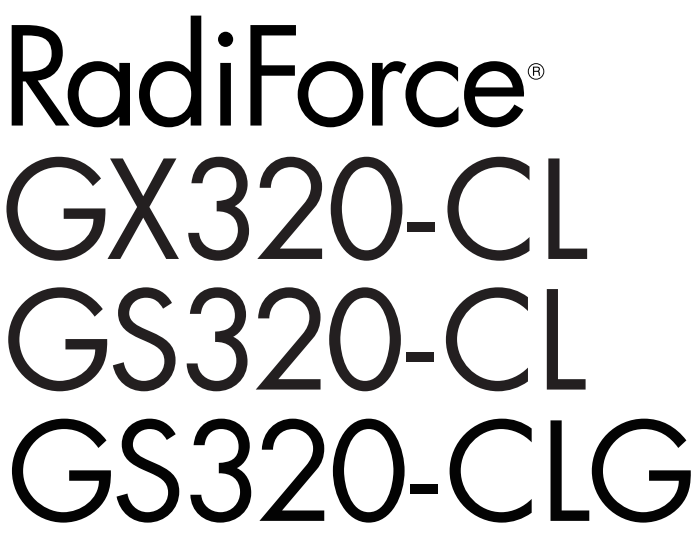

**Moniteur monochrome LCD** 

Le système final doit être conforme aux exigences de la norme IEC60601-1-1.

## **SYMBOLES DE SECURITE**

Ce manuel utilise les symboles de sécurité présentés ci-dessous. Ils signalent des informations critiques. Veuillez les lire attentivement.

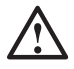

## **AVERTISSEMENT**

Le non respect des consignes données dans un AVERTISSEMENT peut entraîner des blessures sérieuses ou même la mort.

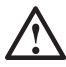

## **ATTENTION**

Le non respect des consignes données dans un ATTENTION peut entraîner des blessures et/ou des dommages au matériel ou au produit.

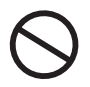

Indique une action interdite.

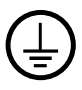

Signale la nécessité d'une mise à la terre de sécurité.

- Les appareils électriques peuvent émettre des ondes électromagnétiques susceptibles d'interféer, de limiter ou de dérader le fonctionnement du moniteur. Installez l'appareil dans un environnement contrôé où ces effets néastes sont évités.
- Ce moniteur est destiné à une utilisation dans un système d'imagerie méicale uniquement. Il ne prend pas en charge l'affichage de mammographies àdes fins de diagnostique.
- Ce produit a été spécialement réglé pour l'utilisation dans la région dans laquelle il a d'abord été livré. Si utilisé en dehors de cette région, le produit pourrait ne pas fonctionner comme indiqué dans les spécifications.

Aucune partie de ce manuel ne peut être reproduite, enregistrée dans un système documentaire ou transmise sous quelque forme et par quelque moyen que ce soit électronique, mécanique ou autre, sans l'autorisation écrite préalable de EIZO Corporation.

EIZO Corporation n'est tenu à aucun engagement de confidentialité sauf en cas d'accord préalable passé avant la réception de ces informations par EIZO Corporation. Malgré tous les efforts déployés pour garantir la mise à jour des informations contenues dans ce manuel, veuillez noter que les caractéristiques techniques du moniteur EIZO sont sujettes à modification sans préavis.

Apple, Mac, Macintosh, iMac, eMac, Mac OS, MacBook, PowerBook, ColorSync, QuickTime et iBook sont des marques déposées de Apple Inc.

VESA est une marque commerciale ou une marque déposée de Video Electronics Standards Association aux Etats-Unis et dans d'autres pays.

EIZO, le logo EIZO, ColorEdge, DuraVision, FlexScan, FORIS, RadiForce, RadiCS, RadiNET, Raptor et ScreenManager sont des marques déposées de EIZO Corporation au Japon et dans d'autres pays.

Tous les autres noms de sociétés et de produits sont des marques commerciales ou des marques déposées de leurs propriétaires respectifs.

# **TABLE DES MATIERES**

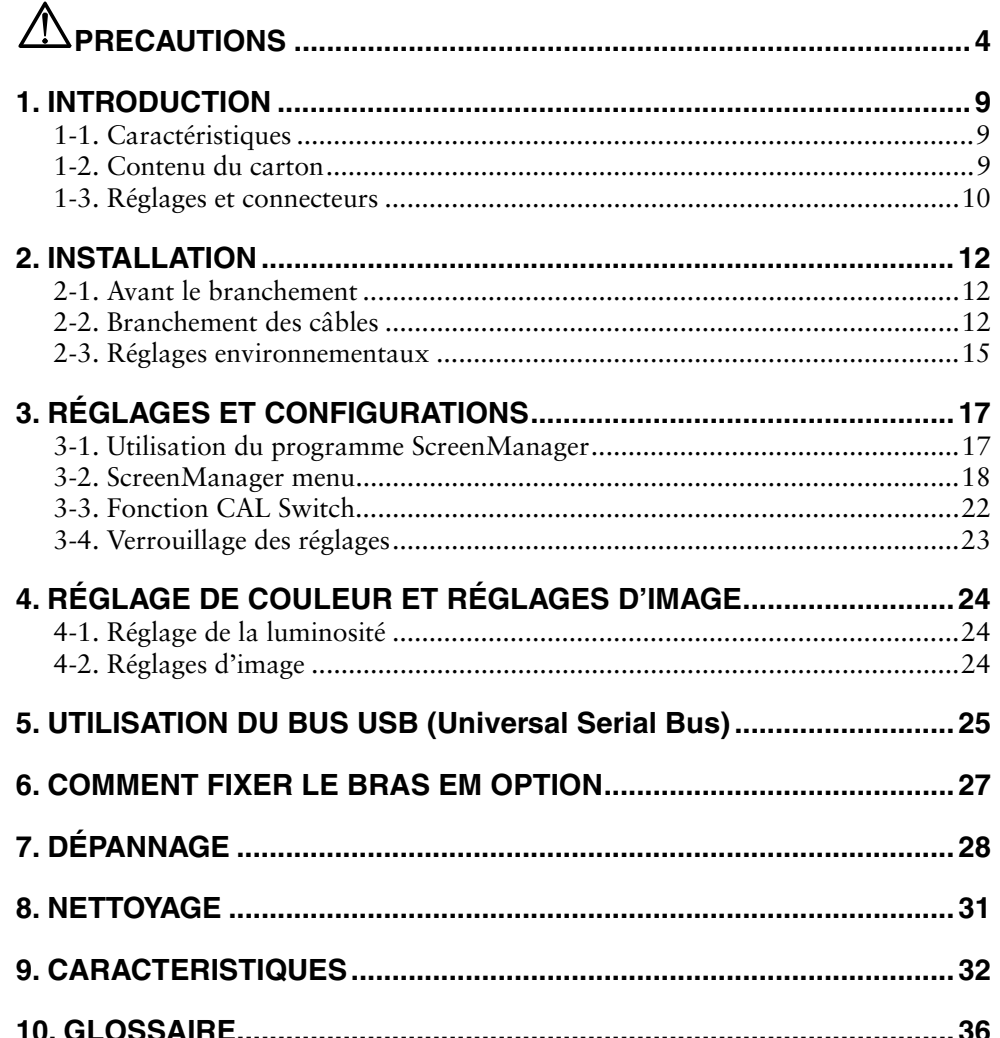

# $\mathop{\Delta}\limits_{}$ PRECAUTIONS

## **IMPORTANT!**

- Ce produit a été réglé spécialement en usine en fonction de la région de destination prévue. Les performances du produit peuvent être différentes de celles indiquées dans les caractéristiques en cas d'utilisation dans une région différente de celle prévue à l'origine.
- Pour votre sécurité comme pour la bonne utilisation de l'appareil, veuillez lire cette section ainsi que les indications de sécurité portées sur le moniteur (consultez la figure ci-dessous).

### **[Emplacements des étiquettes de sécurité]**

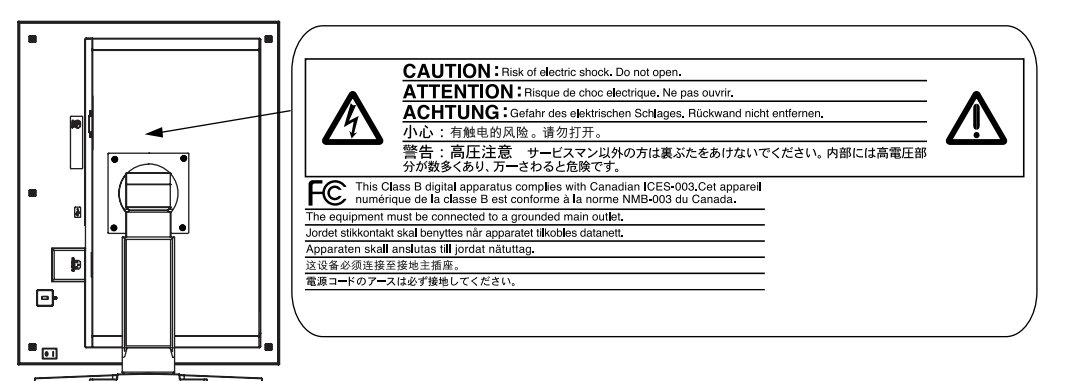

### **[Symboles sur l'appareil]**

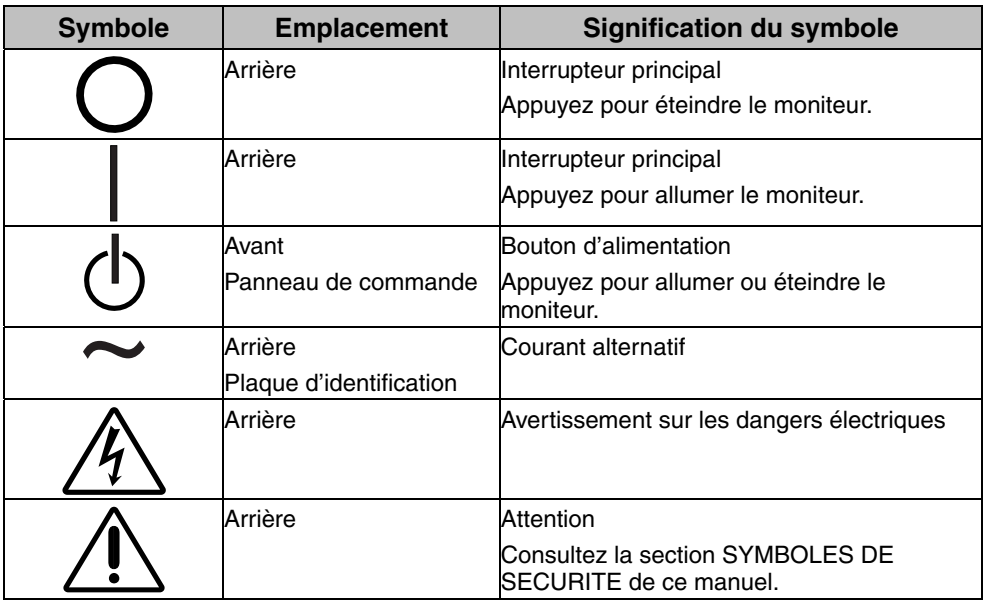

# **AVERTISSEMENT**

#### **Si le moniteur fume, sent le brûlé ou émet des bruits anormaux, débranchez immédiatement tous les cordons secteur et prenez contact avec votre revendeur.**

Il peut être dangereux de tenter d'utiliser un moniteur au fonctionnement défectueux.

#### **Ne démontez pas la carrosserie et ne modifiez pas le moniteur.**

Le démontage de la carrosserie ou la modification du moniteur peut causer un choc électrique ou une brûlure.

#### **Confiez toute intervention à un technicien qualifié.**

Ne tentez pas de dépanner vous-même cet appareil, l'ouverture ou la dépose des capots vous expose à un risqué d'incendie, de choc électrique ou de dégâts à l'appareil.

#### **Eloignez les petits objets ou les liquides de l'appareil.**

L'introduction accidentelle de petits objets ou de liquide dans les fentes de ventilation de la carrosserie peut entraîner un choc électrique, un incendie ou des dégâts à l'appareil.

Si un objet tombe dans la carrosserie ou si du liquide se répand sur ou à l'intérieur de l'appareil, débranchez immédiatement le cordon secteur. Faites controller l'appareil par un technicien qualifié avant de l'utiliser à nouveau.

#### **Placez le moniteur sur une surface stable et robuste.**

Il y a risque de chute de l'appareil sur une surface inappropriée, qui pourrait entraîner des blessures ou endommager l'appareil. En cas de chute, débranchez immédiatement le cordon secteur et faites contrôler l'appareil par un technicien qualifié avant de l'utiliser à nouveau. Toute utilisation de l'appareil après une chute peut entraîner un incendie ou un choc électrique.

### **Utilisez l'appareil dans un endroit approprié.**

Il y a des risques de dégâts à l'appareil, d'incendie ou de choc électrique.

- \* Ne pas utiliser à l'extérieur.
- \* Ne pas utiliser dans des moyens de transport (bateau, avion, trains, automobiles, etc).
- \* Ne pas installer l'appareil dans un environnement poussiéreux ou humide.
- \* Ne pas placer dans un lieu où de l'eau peut être projetée sur l'écran (salle de bains, cuisine, etc.).
- \* Ne pas installer l'appareil à un endroit exposé directement à la vapeur d'eau.
- \* Ne pas placer l'appareil près des appareils de chauffage ou d'humidification.
- \* Ne pas placer à un endroit où le produit est soumis à la lumière directe du soleil.
- \* Ne placez pas l'appareil dans un environnement contenant des gaz inflammables.

#### **Gardez les sacs plastique d'emballage hors de portée des enfants pour éviter tout risque d'étouffement.**

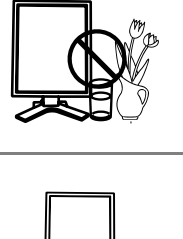

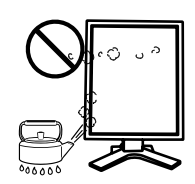

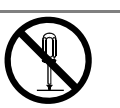

# $\sqrt{\phantom{a}}\Delta$  AVERTISSEMENT

#### **Utilisez le cordon secteur fourni pour le branchement sur la prise secteur standard dans votre pays.**

Vérifiez la tension d'épreuve du cordon secteur. Tout autre branchement peut présenter des risques d'incendie ou de choc électrique. Alimentation : 100-120/200-240 VCA 50/60 Hz

#### **Pour débrancher le cordon secteur, tirez fermement sur la fiche exclusivement.**

Ne jamais tirer sur le câble, au risque d'endommager le cordon ce qui pourrait causer un incendie ou un choc électrique.

#### **L'appareil doit être relié à une prise avec terre.**

Le non-respect de ces consignes peut présenter des risques d'incendie ou de choc électrique.

#### **Utilisez la tension correcte.**

- \* L'appareil a été conçu pour utilisation avec une tension de secteur particulière. L'utilisation sur une tension différente de celle spécifiée dans ce manuel pourrait causer un choc électrique, un incendie ou d'autres dégâts. Alimentation: 100-120/200-240 Vca, 50/60 Hz
- \* Ne surchargez pas les circuits d'alimentation électrique au risque de causer un incendie ou un choc électrique.

#### **Manipulez correctement le cordon secteur.**

- \* Ne faites pas passer le cordon sous le moniteur ou autre objet lourd.
- \* Ne tirez pas sur le cordon et ne le fixez pas.

Cessez d'utiliser tout cordon secteur endommagé. L'utilisation d'un câble défectueux peut entraîner un incendie ou un choc électrique.

**Pour la sécurité électrique, ne pas connecter ou déconnecter le cordon secteur en présence de patients.** 

#### **Ne touchez jamais aux fiches électriques avec les mains humides.**

Tout contact avec la fiche électrique les mains humides peut être dangereux et peut causer un choc électrique.

#### **Pour fixer un bras de support, consultez le manuel d'utilisation du bras pour installer correctement le moniteur.**

Un mauvais montage pourrait se traduire par une séparation de l'appareil qui pourrait l'endommager ou causer une blessure. Avant l'installation, veillez à ce que les bureaux, murs et autres surfaces sur lesquelles un accoudoir est fixé, ont la résistance mécanique adéquate. En cas de chute de l'appareil, demandez

conseil à votre revendeur avant de l'utiliser à nouveau. Toute utilisation de l'appareil après une chute peut entraîner un incendie ou un choc électrique. Pour refixer le socle inclinable, utilisez les mêmes vis et serrezles correctement.

#### **Ne touchez pas un panneau LCD endommagé à mains nues.**

Les cristaux liquides qui peuvent s'écouler du panneau sont toxiques par contact avec les yeux ou la bouche. En cas de contact de la peau ou du corps avec le panneau, lavez immédiatement à grande eau. En cas de symptôme anormal ou de malaise, veuillez consulter votre médecin.

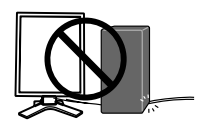

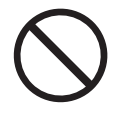

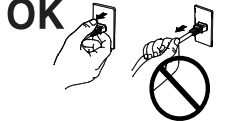

# $\bigwedge$  avertissement

**Les voyants de rétroéclairage fluorescent contiennent du mercure (les produits équipés de voyants de rétroéclairage avec DEL ne contiennent pas de mercure). Jetez-les conformément aux réglementations locales ou nationales en vigueur.** 

Une exposition au mercure peut avoir des effets sur le système nerveux, incluant des tremblements, des pertes de mémoire et des maux de tête.

# $\triangle$  attention

### **Procédez avec précaution pour transporter l'appareil.**

Débranchez les câbles et cordon secteur avant de déplacer l'appareil. Il est dangereux de déplacer l'appareil avec son cordon branché. Vous risquez de vous blesser.

#### **Transportez ou placez l'appareil selon la procedure spécifiée pour une utilisation correcte de l'appareil.**

\* Pour manipuler l'appareil, saisissez–le fermement à deux mains par le bas et vérifiez que le panneau LCD est dirigé vers l'extérieur avant de le soulever. Une chute de l'appareil pourrait l'endommager ou causer des blessures.

### **N'obstruez pas les fentes de ventilation de la carrosserie.**

- \* Ne placez jamais d'objets sur les fentes de ventilation.
- \* N'installez pas le moniteur dans un espace confiné.
- \* N'utilisez pas le moniteur couché sur le côté ni à l'envers.

Toutes ces utilisations risquent d'obstruer les fentes de ventilation et

d'empêcher une circulation d'air normale, et vous font risquer un incendie ou d'autres dégâts.

## **Ne touchez jamais aux fiches électriques avec les mains humides.**

Tout contact avec la fiche électrique les mains humides peut être dangereux et peut causer un choc électrique.

## **Utilisez une prise électrique facilement accessible.**

Ceci vous permettra de débrancher rapidement l'appareil en cas de problème.

## **Nettoyez régulièrement les alentours de la prise.**

L'accumulation de poussière, d'eau ou d'huile sur la fiche ou la prise peut entraîner un incendie.

## **Débranchez le moniteur avant de le nettoyer.**

Le nettoyage du moniteur sous tension peut causer un choc électrique.

**Si l'appareil ne doit plus être utilisé pendant un certain temps, débranchez le cordon d'alimentation de la prise murale après avoir mis l'appareil hors tension, par sécurité et pour éviter toute consommation électrique.** 

**Ce produit est uniquement destiné à une utilisation à proximité du patient, mais en aucun cas à une utilisation en contact avec le patient.** 

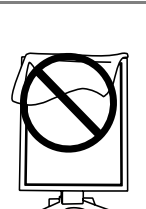

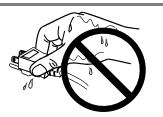

## **Avertissement concernant le moniteur**

Ce produit a été conçupour être utilisé pendantl'affichage et levisionnement d'imagesnumériques pour lediagnostic par rayons X ouIRM, etc. par despraticiens médicaux formés.

Ce produit a été réglé spécialement en usine en fonction de la région de destination prévue. Les performances du produit peuvent être différentes de celles indiquées dans les caractéristiques en cas d'utilisation dans une région différente de celle prévue à l'origine.

Ce produit peut ne pas être couvert par la garantie pour des usages autres que ceux décrits dans le présent manuel.

Les spécifications notées dans ce manuel ne sont applicables que lorsque les éléments suivants sont utilisés

- · Cordons d'alimentation fournis avec le produit
- · Câbles de signalisation spécifiés par nos soins

Utilisez uniquement avec ce produit les produits optionnels fabriqués ou spécifiés par nos soins.

Dans la mesure où 30 minutes sont nécessaires à la stabilisation des performances des composants électriques, vous devez réglez le moniteur au moins 30 minutes après l'avoir mis en marche.

Les moniteurs devraient être réglés à une luminosité inférieure pour réduire les changements de luminosité causés par une utilisation à long terme et maintenir un affichage stable.

Lorsque l'image de l'écran change après que la même image est restée affichée pendant une période prolongée, une image rémanente risque de s'afficher. Utilisez l'économiseur d'écran ou la fonction d'économie d'énergie pour éviter d'afficher la même image pendant une période prolongée.

Un nettoyage périodique est recommandé pour conserver son aspect neuf au moniteur et prolonger sa durée de vie (Référez-vous à « 8. NETTOYAGE » (p.31))

Le panneau peut comporter des pixels défectueux. Ces pixels se présentent sous forme de points plus sombres ou plus lumineux sur l'écran. C'est une caractéristique du panneau LCD, et n'est pas une défaillance du produit.

La durée de vie du rétro-éclairage du panneau LCD est limitée. Si l'écran s'assombrit ou se met à scintiller, prenez contact avec votre revendeur.

N'appuyez pas violemment sur le panneau ou sur les bords, vous risqueriez d'endommager l'affichage en laissant du moirage, etc. Une pression continue sur le panneau peut le détériorer ou l'endommager. (Si des marques de pression restent sur le panneau, affichez un écran noir ou blanc sur le moniteur. Le problème peut être ainsi résolu.)

Ne rayez et n'appuyez pas sur le panneau avec des objets pointus, car cela pourrait endommager le panneau. Ne tentez jamais de le nettoyer à sec avec du tissu, au risque de le rayer.

Lorsque le moniteur est froid et déplacé dans une autre pièce ou lorsque la température de la pièce augmente rapidement, de la condensation peut se former à l'intérieur et à l'extérieur du moniteur. Dans ce cas, ne mettez pas le moniteur sous tension. Et attendez la disparition de la condensation. Sinon, le moniteur pourrait être endommagé.

## **Pour un confort d'utilisation du moniteur**

Un écran trop sombre ou trop lumineux peut abîmer les yeux. Ajustez la luminosité du moniteur en fonction des conditions ambiantes.

Regarder le moniteur trop longtemps entraîne une fatigue oculaire. Faites des pauses de 10 minutes toutes les heures.

# **1. INTRODUCTION**

Merci beaucoup pour votre choix d'un moniteur monochrome.

## **1-1. Caractéristiques**

- Conforme à la norme d'entrée numérique DVI (p. 36) pour TMDS (p. 36)
- [Fréquence de balayage horizontal] 31 100 kHz

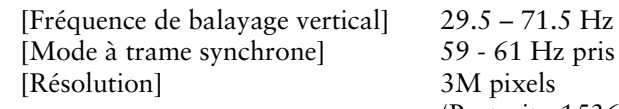

 $(Texte VGA : 69 - 71 Hz)$  $(Texte VGA : 69 - 71 Hz)$  $(Texte VGA : 69 - 71 Hz)$ en charge (Portrait: 1536 points  $(H) \times 2048$  points  $(V)$ )

- Fonction CAL Switch pour sélectionner un mode d'étalonnage optimal (p. 22)
- Ecran de sélection compatible avec DICOM Part 14 (p. 36)
- Support de concentrateur USB (Universal Serial Bus) (p. 25)
- Logiciel utilitaire « ScreenManager Pro for Medical », qui permet le contrôle du moniteur à partir d'un ordinateur Windows équipé d'une souris et d'un clavier (voir EIZO LCD Utility Disk)
- Socle de moniteur avec réglage en [hau](#page-35-0)teur
- Face avant ultraplate
- Capteur de balancement intégré<sup>\*1</sup> (GX320-CL seulement)
- \*1 Ce capteur est utilisé quand le moniteur est étalonné avec le logiciel spécial RadiNET Pro / RadiCS (voir Options, p. 34)

Le stockage ou l'utilisation du capteur à une température inférieure à 30 °C et à un taux d'humidité inférieur à 70 % est recommendé(e). Dans le cas contraire, la précision de la mesure pourrait être affectée. Evitez de stocker ou d'utiliser le capteur dans un endroit exposé à la lumière directe du soleil.

## **1-2. Contenu du carton**

Veuillez prendre contact avec votre revendeur si l'un ou l'autre des éléments ci-dessous est manquant ou endommagé.

- $\bullet$  Moniteur LCD $^1$
- 
- Câble de signal (FD-C39) GARANTIE LIMITÉE
- 
- EIZO LCD Utility Disk
- Cordon secteur Manuel d'utilisation
	-
- Câble USB EIZO (MD-C93) Kit de nettoyage «ScreenCleaner»
- (GX320-CL / GS320-CLG seulement) \*1 La position paysage est l'orientation par défaut du moniteur. Pour la position portrait, faites pivoter le moniteur de 90 degrés dans le sens contraire des aiguilles d'une montre avant de l'installer.

### **NOTE**

• Veuillez conserver les matériaux d'emballage pour tout déplacement ultérieur du moniteur.

## **1-3. Réglages et connecteurs**

## **Avant**

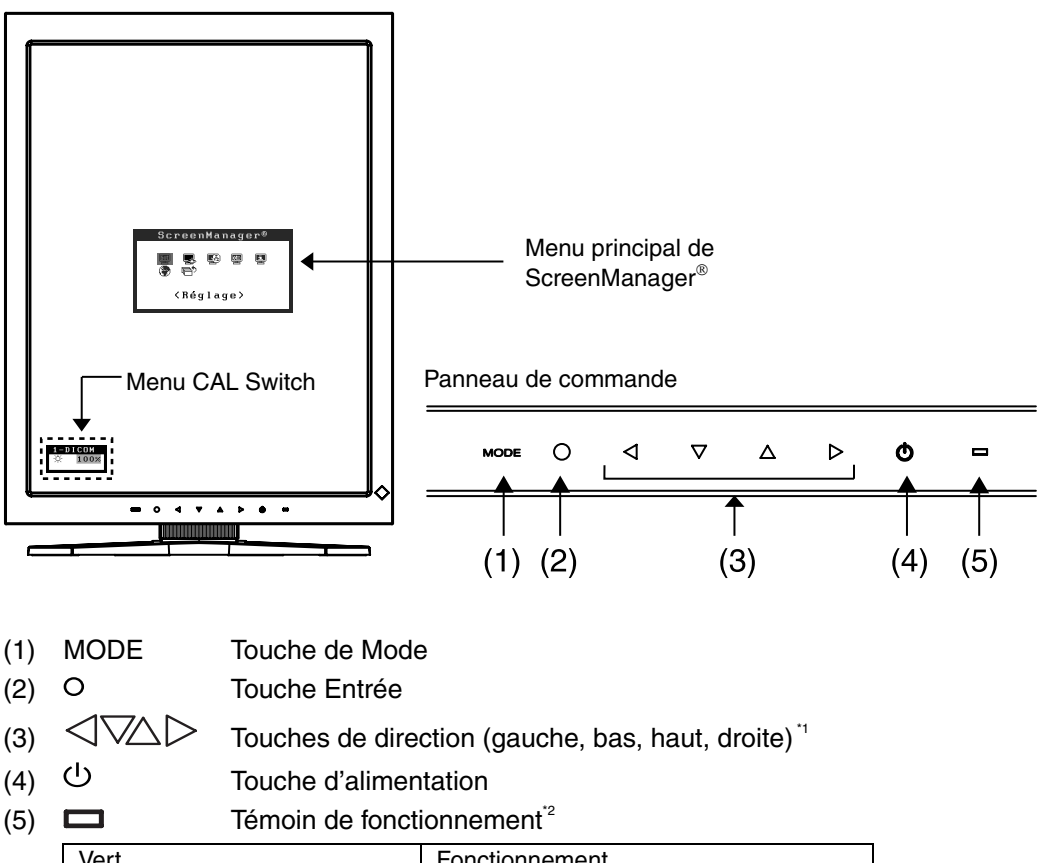

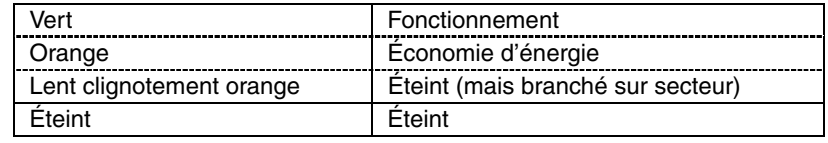

- <sup>1</sup> Quand le moniteur est utilisé en position paysage, ces touches peuvent changer la position vers haut, gauche, droite et bas (p.15).
- <sup>2</sup> Pour désactiver le témoin de fonctionnement lorsque le moniteur est en fonctionnement, voir p.21. Pour l'état du témoin de fonctionnement lors de l'utilisation de la « Mise en veille », voir p.21.

## **Côté / Arrière**

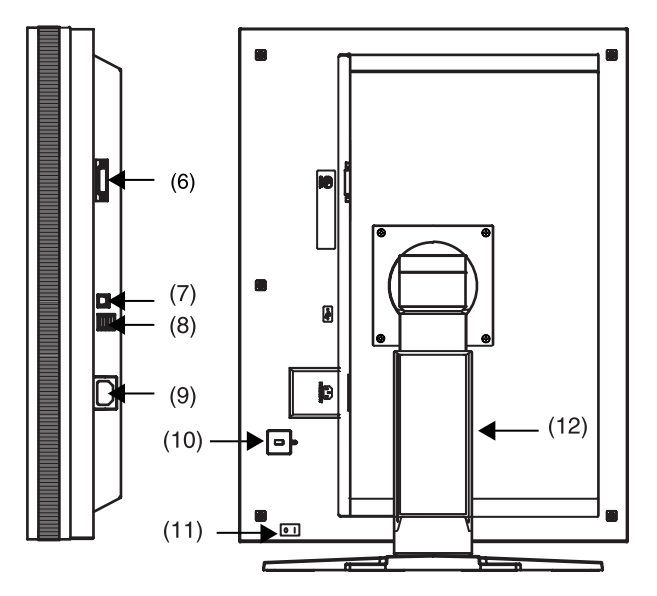

- (6) Connecteur d'entrée DVI-D
- (7)  $\leftarrow$  Port USB (amont) x 1
- $(8)$   $\leftarrow \rightarrow$  Port USB (aval) x 2
- (9) Connecteur d'alimentation
- (10)  $\overline{\mathbb{R}}$  Fente du verrou de sécurité<sup>3</sup>
- (11) Touche d'alimentation principale
- (12) Socle de moniteur avec hauteur réglable (détachable) \*4
- \*3 Permet le racco[rd d](#page-28-0)'un câble de sécurité. Ce verrou est compatible avec le système de

\*4 Le moniteur LCD peut être orienté dans la position paysage. (Il pivote de 90 degrés dans le sens des aiguilles d'une montre.) Le moniteur LCD peut être utilisé avec le bras de support en option, après avoir ôté son socle (p. 27).

# **2. INSTAL[LA](#page-37-1)TION**

## **2-1. Avant le branchement**

Avant de raccorder le moniteur à l'ordinateur, effectuez les réglages de résolution de l'écran (p.36) et de fréquence selon les tableaux suivants.

### **NOTE**

• Si votre ordinateur et son affichage sont compatibles avec la norme VESA DDC, la résolution et la fréquence d'affichage appropriées sont réglées automatiquement dès le branchement de l'écran sur l'ordinateur sans aucun réglage manuel.

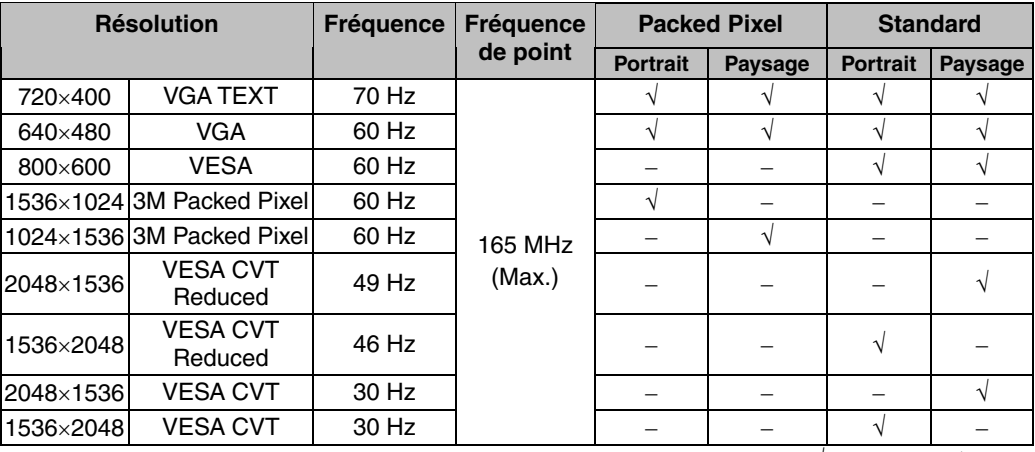

« √ »: Pris en charge

# **2-2. Branchement des câbles**

## **NOTE**

- Veillez à ce que les touches d'alimentation de l'ordinat[eur et du moniteur soient](#page-16-0)  éteintes (OFF).
- Consultez aus[si le](#page-16-0) manuel d'utilisation de l'ordinateur lorsque vous branchez le moniteur.
- Avant d'effectuer tout branchement de signal non monochrome uniquement, vous devez configurer le moniteur.

Pour plus d'informations, reportez-vous à « 2-3. Réglages environnementaux» (p. 15).

**1. Faites pivoter le moniteur de 90 degrés dans le sens contraire des aiguilles d'une montre vers la position portrait.** 

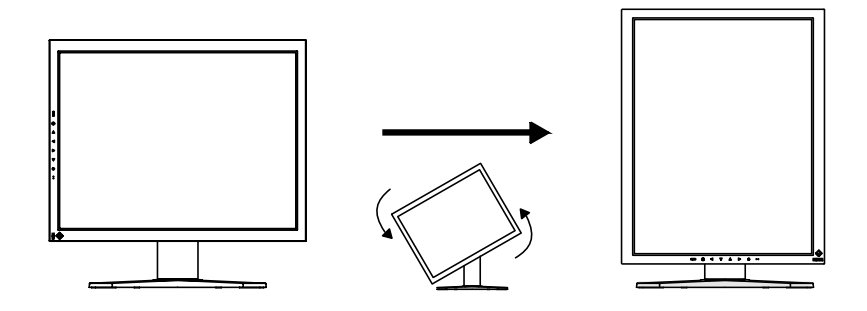

**2. Branchez le câble de signal au connecteur d'entrée DVI-D à l'arrière du moniteur et au connecteur de sortie vidéo de l'ordinateur.** 

Après le branchement, fixez les connecteurs de câbles à l'aide des vis.

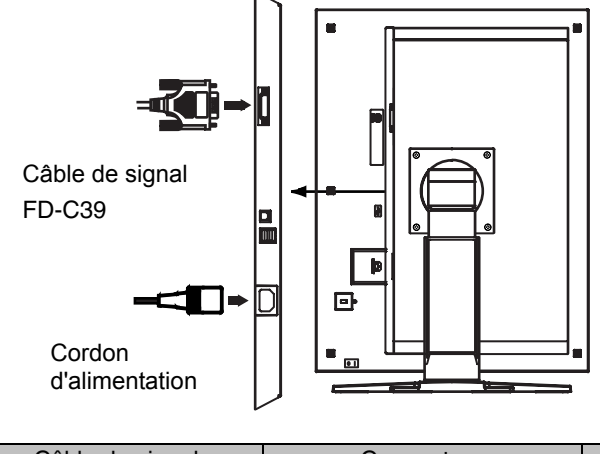

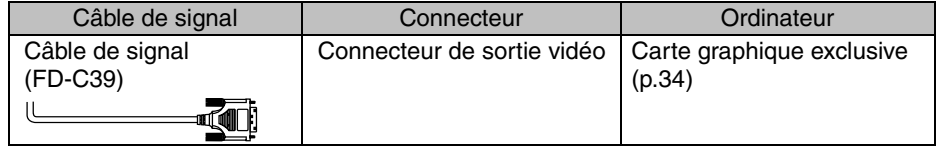

- **3. Branchez le cordon d'alimentation au connecteur à l'arrière du moniteur.**
- **4. Faites passer le cordon d'alimentation et le câble de signal par le système de maintien à l'arrière du socle du moniteur.**

### **NOTE**

- Pour passer les câbles dans le système de maintien, guidez-les côté entrée et pincez la partie qui dépasse pour ouvrir l'entrée de câble.
- Nous vous recommandons de prévoir un peu de jeu dans les câbles pour faciliter le déplacement du socle et le pivotement entre les positions portait et paysage.

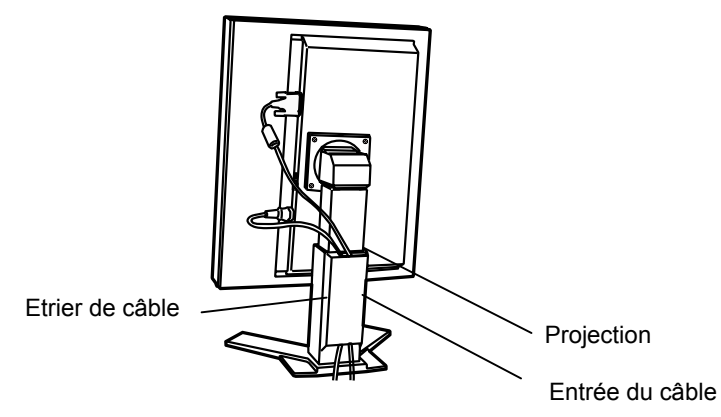

**5. Branchez l'autre extrémité du cordon dans une prise murale.** 

# $\Lambda$  AVERTISSEMENT

#### **Utilisez le cordon secteur livré pour branchement sur les prises secteur standard de votre pays.**

Ne dépassez pas la tension préconisée pour le cordon secteur. Tout autre branchement peut présenter des risques d'incendie ou de choc électrique.

## **L'appareil doit être relié à une prise avec terre.**

Tout autre branchement peut présenter des risques d'incendie ou de choc électrique.

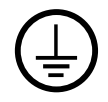

## **6. Allumez le moniteur en appuyant sur la touche d'alimentation.**

Le témoin de fonctionnement du moniteur s'éclairera en vert.

## **7. Allumez l'ordinateur.**

Si aucune image n'apparaît, consultez la section « 7. DÉPANNAGE » (p. 28) pour des conseils supplémentaires.

Après usage, éteignez l'ordinateur et le moniteur.

### **NOTE**

- Réglez la luminosité de l'écran selon la luminosité environnante.
- Veillez à faire des pauses adéquates. Nous vous recommandons une pause de 10 minutes toutes les heures.
- **8. Lors de l'utilisation du logiciel « ScreenManager Pro for Medical » branchez le moniteur à un ordinateur Windows compatible USB (ou autre concentrateur USB) avec un câble USB.**

Consultez «5. UTILISATION DU BUS USB (Universal Serial Bus)»(p.25)

## <span id="page-16-0"></span>**2-3. Réglages environnementaux**

Le moniteur peut nécessiter des réglages appropriés, selon l'environnement. Si vous installez le moniteur pour la première fois ou si vous changez d'environnement, configurez le moniteur.

- Réglez le signal correspondant pour les branchements de signal non monochrome uniquement.
- Réglez l'orientation du moniteur.

Si le moniteur est en position portrait et qu'un branchement de signal monochrome uniquement est requis, aucun réglage n'est nécessaire.

### **NOTE**

- Consultez le manuel de la carte vidéo.
- Les environnements décrits ci-dessous peuvent être réglés même avec l'ordinateur éteint.

## **Pour régler**

- **1. Appuyez sur l'interrupteur d'alimentation sur le panneau de commande pour mettre le moniteur hors tension.**
- **2. Appuyez simultanément sur l'interrupteur d'alimentation et l'interrupteur de mode, sur le panneau de commande.**

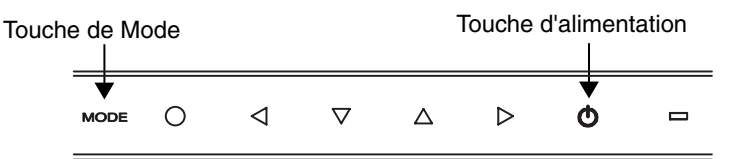

- **3. Le menu <Sélection signal> apparaît. Sélectionnez (ou cochez) à l'aide des interrupteurs de direction le signal correspondant au type de carte vidéo ou aux données d'image à afficher, puis appuyez sur l'interrupteur de validation.**
- **4. Le menu <Orientation> apparaît ensuite. Sélectionnez (ou cochez) à l'aide des interrupteurs de direction l'orientation que vous souhaitez définir pour votre moniteur, puis appuyez sur l'interrupteur de validation.**

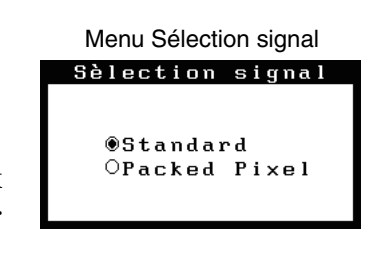

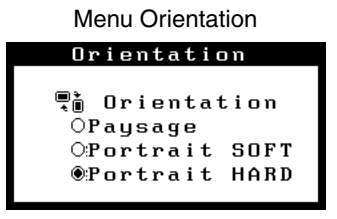

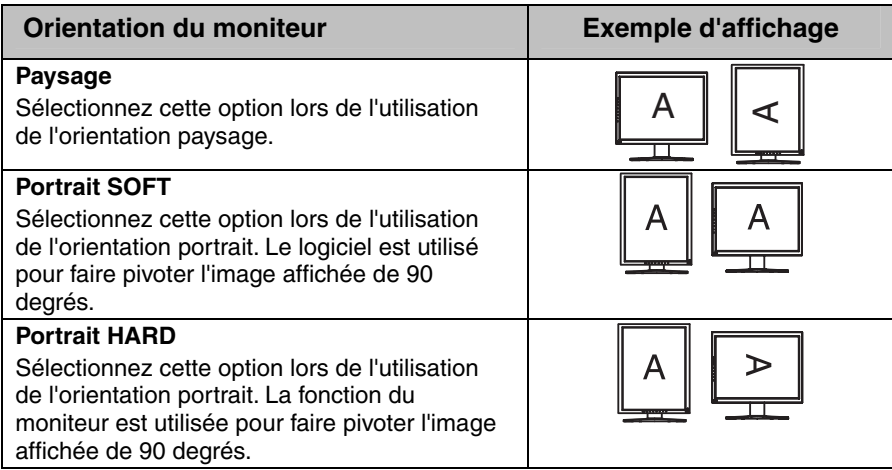

**5. Redémarrez l'ordinateur si vous avez modifié des réglages.** 

# **3. RÉGLAGES ET CONFIGURATIONS**

## **3-1. Utilisation du programme ScreenManager**

Les réglages et les configurations de l'écran peuvent être effectués à l'aide de ScreenManager (OSD) et des interrupteurs du moniteur.

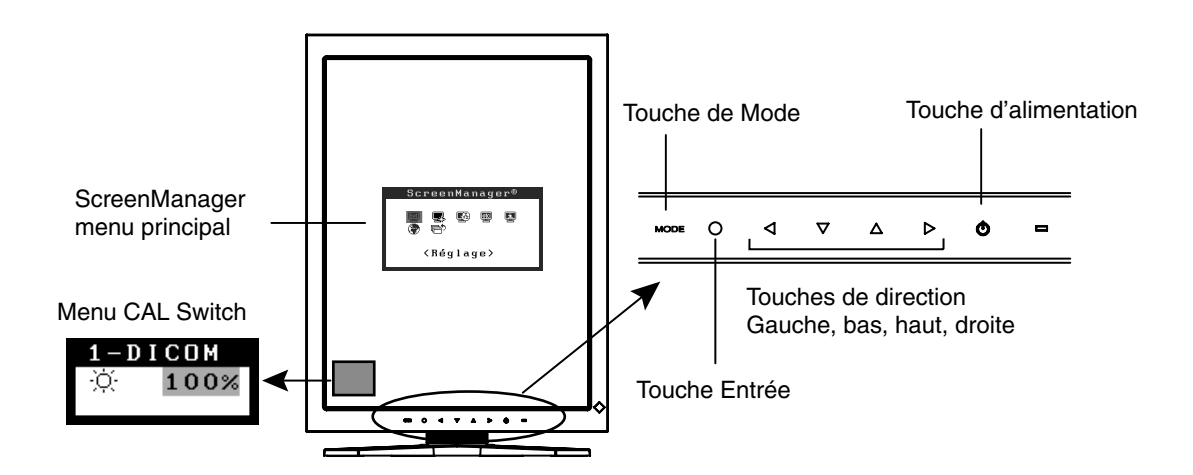

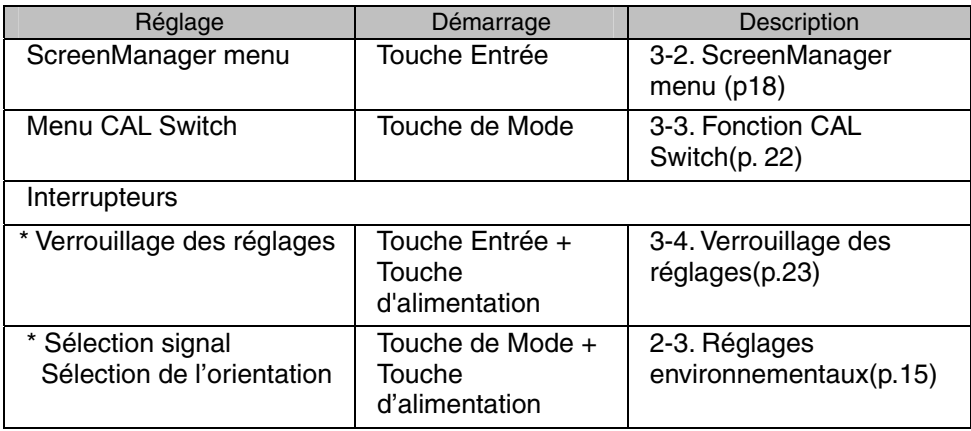

**Pour plus d'informations sur chaque fonction, reportez-vous à la description des chapitres correspondants ci-dessus.**

#### **NOTE**

• Les menus ScreenManager et CAL Switch ne peuvent pas s'afficher en même temps.

## **3-2. ScreenManager menu**

Le menu ScreenManager permet de définir les réglages et les configurations de l'écran. Reportez-vous à la colonne « Explication » du tableau ci-dessous pour obtenir une description des fonctions.

## **Fonctions**

Le tableau ci-dessous résume tous les menus et réglages de ScreenManager.

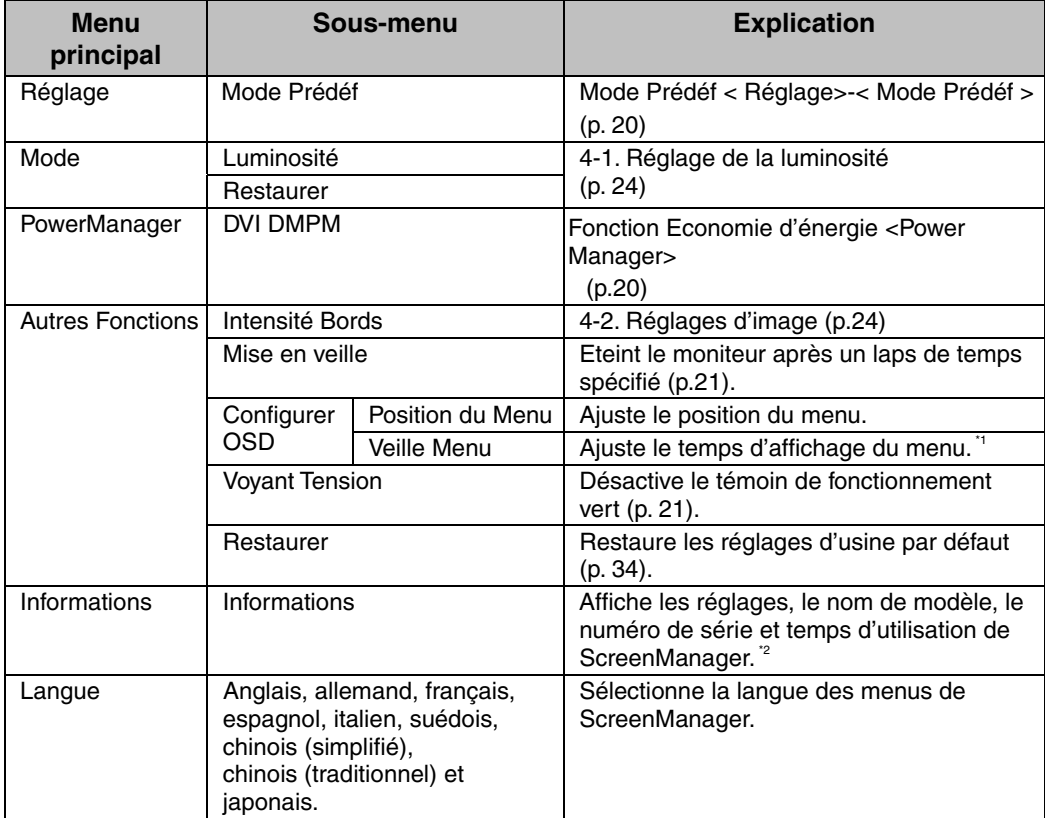

<sup>\*1</sup> Le temps d'affichage du menu CAL Switch peut être modifié.<br><sup>\*2</sup> Suite aux contrôles en usine, le temps d'utilisation peut être différent de « 0 heures » lors de la livraison.

## **Utilisation de ScreenManager**

#### **[Entrée dans le programme ScreenManager]**

Appuyez sur la touche Entrée.

### **[Réglages et paramètres]**

- (1) Sélectionnez l'icône de sous-menu désirée à l'aide des touches de direction et appuyez sur la touche Entrée.
- (2) Sélectionnez l'icône du paramètre désiré à l'aide des touches de direction et appuyez sur la touche Entrée.
- (3) Effectuez les réglages désirés à l'aide des touches de direction.

### **[Sortie de ScreenManager]**

- (1) Pour revenir au menu principal, sélectionnez l'icône <Retour> ou appuyez deux fois sur la touche de direction bas, puis sur la touche Entrée.
- (2) Pour sortir de ScreenManager, sélectionnez l'icône <Sortie> ou appuyez deux fois sur la touche de direction bas, puis sur la touche Entrée.

### **NOTE**

• Si vous appuyez deux fois sur la touche Entrée vous sortez aussi de ScreenManager.

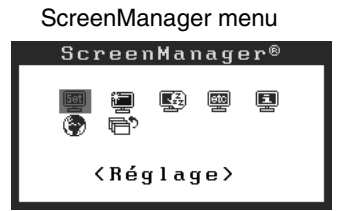

## <span id="page-21-0"></span>**Mode Prédéf < Réglage>-< Mode Prédéf >**

Quand le mode CAL Switch est sélectionné, l'ordinateur peut être obligé d'afficher seulement les modes spécifiés. Utilisez cette fonction quand les modes d'affichage sont restreints ou quand l'affichage ne devrait pas être changé inutilement.

### **[Pour régler]**

- (1) Sélectionnez <Mode Prédéf> dans le menu <Réglage> de ScreenManager.
- (2) Réglez chaque mode sur « On » ou « Off ».

## **NOTE**

• Vous ne pouvez pas désactiver tous les modes. Réglez un ou plusieurs modes sur « On ».

### <span id="page-21-1"></span>**[Pour régler]**

- (1) Sélectionnez <Mode Prédéf> dans le menu <Réglage> de ScreenManager.
- (2) Réglez le mode que vous désirez afficher sur « On ».

## **Fonction Economie d'énergie <Power Manager>**

Utilisez le menu <PowerManager> dans ScreenManager pour configurer l'économie d'énergie. Ce moniteur est conforme à « DVI DMPM » (p. 36).

## **NOTE**

- Pour contribuer activement à l'économie d'énergie, éteignez le moniteur quand vous avez terminé de l'utiliser. Il est recommandé de débrancher le moniteur de l'alimentation pour économiser tout à fait l'énergie.
- Même si le moniteur est déjà en mode d'économie d'énergie, les dispositifs USB compatibles fonctionnent quand ils sont branchés aux ports USB du moniteur (ports amont et aval). La consommation d'énergie du moniteur peut donc varier en fonction des dispositifs branchés même si le moniteur est en mode d'économie d'énergie.

### **[Pour régler]**

- (1) Réglez les paramètres d'économie d'énergie de l'ordinateur.
- (2) Sélectionnez « DVI DMPM » dans le menu <PowerManager>.

#### **[Système d'économie d'énergie]**

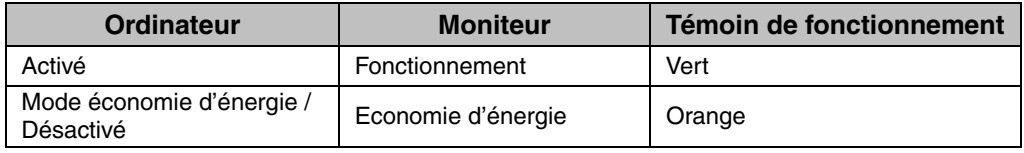

### **[Procédure de reprise d'énergie]**

Cliquez sur la souris ou appuyez sur une touche du clavier pour revenir à l'écran normal.

## <span id="page-22-1"></span>**Mise en veille< Autres Fonctions >-< Mise en veille >**

La fonction de délai d'extinction met automatiquement le moniteur hors tension après un certain temps d'inactivité. Cette fonction permet de réduire les effets de rémanence d'image qui apparaissent sur les moniteurs LCD quand l'écran est resté pendant une période prolongée sans activité.

#### **[Pour régler]**

- (1) Sélectionnez <Mise en veille> dans le menu <Autres Fonctions> de ScreenManager.
- (2) Sélectionnez « Activer » et appuyez sur les touches de direction droite et gauche pour ajuster la « durée d'activité » (1 à 23 heures).

#### **[Système du délai d'extinction]**

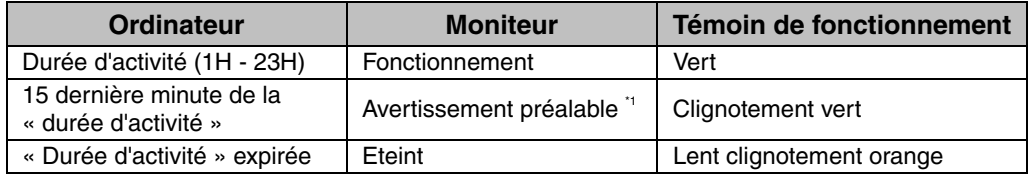

<sup>1</sup> En appuyant sur la touche d'alimentation sur le panneau de commande pendant la durée d'avertissement préalable, la durée d'activité peut être redémarrée à 90 minutes. Vous pouvez redémarrer un nombre de fois illimité.

#### **[Pour restaurer l'alimentation]**

Appuyez sur la touche d'alimentation pour revenir à un écran normal.

### **NOTE**

<span id="page-22-0"></span>• La fonction de délai d'extinction fonctionne lorsque PowerManager est activé, mais il n'y a pas d'avertissement préalable avant que l'alimentation du moniteur ne soit éteinte.

## **Voyant Tension Function < Autres Fonctions >-< Voyant Tension >**

**Utilisez la fonction pour maintenir le témoin de fonctionnement sans éclairage pendant que le moniteur est en fonctionnement. (Le témoin de fonctionnement est réglé par défaut pour s'éclairer quand l'alimentation est allumée.)** 

#### **[Pour régler]**

- (1) Sélectionnez <Voyant Tension> dans le menu <Autres Fonctions> de ScreenManager.
- (2) Sélectionnez « Desactiver ».

## <span id="page-23-0"></span>**3-3. Fonction CAL Switch**

Le mode d'affichage le plus adapté peut être sélectionné à l'aide de l'interrupteur de mode situé sur le panneau de commande.

## **Modes CAL Switch**

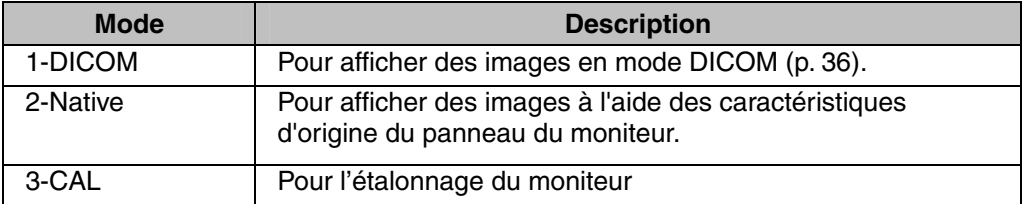

Tous les modes peuvent s'étalonner indépendamment.

Le nom du mode peut aussi être modifié à l'aide du kit d'étalonnage (voir Option, p. 34).

## **Utilisation de la fonction CAL Switch**

**[Entrée dans le menu CAL Switch]** 

Appuyez sur la touche de Mode.

#### **[Sélection du mode CAL Switch]**

Appuyez sur la touche de Mode quand le menu CAL Switch est affiché.

Chaque fois que vous appuyez sur l'interrupteur de mode, le mode sélectionnable change comme suit :

 $1-DICOM \rightarrow 2-Native \rightarrow 3-CAL \rightarrow 1-DICOM$ 

#### **[Réglage de la luminosité en mode CAL Switch]**

- (1) Appuyez sur la touche de Mode.
- (2) Ajustez la valeur de la luminosité avec les touches de direction gauche et droite.

#### **[Fermer le menu CAL Switch]**

Appuyez sur la touche Entrée.

### **NOTE**

- Les menus ScreenManager et CAL Switch ne peuvent pas s'afficher en même temps.
- Lorsque vous naviguez entre les modes, le moniteur peut être configuré de façon à afficher uniquement les modes spécifiés et ignorer les modes inutiles. (voir [Mode](#page-21-0)  Prédéf < Réglage>-< Mode Prédéf >p. 20)

Menu CAL Switch

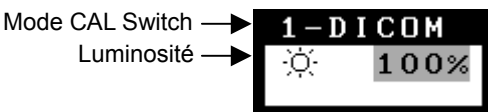

## <span id="page-24-0"></span>**3-4. Verrouillage des réglages**

La fonction « verrouillage des réglages » permet d'éviter toute modification accidentelle.

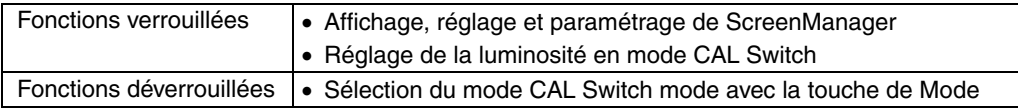

#### **[Pour verrouiller]**

- (1) Eteignez le moniteur en appuyant sur la touche d'alimentation.
- (2) Appuyez sur la touche d'alimentation tout en appuyant sur la touche Entrée.

#### **[Pour déverrouiller]**

- (1) Eteignez le moniteur en appuyant sur la touche d'alimentation.
- (2) Appuyez sur la touche d'alimentation tout en appuyant sur l[a to](#page-35-1)uche Entrée puis rallumez le moniteur. Le verrouillage des réglages est libéré et l'écran est affiché.

#### **NOTE**

• La fonction de verrouillage des réglages peut s'activer quand l'étalonnage est effectué avec le kit d'étalonnage (voir Option, p. 34). Le moniteur peut être déverrouillé en utilisant la procédure de déverrouillage décrite ci-dessus.

# **4. RÉGLAGE DE COULEUR ET RÉGLAGES D'IMAGE**

## **4-1. Réglage de la luminosité**

La luminosité de tout l'écran peut être définie au niveau désiré.

#### **[Pour régler]**

- (1) Sélectionnez <Luminosité> dans le menu <Mode> de ScreenManager.
- (2) Effectuez les réglages avec les touches de direction gauche et droite. La touche de direction gauche assombrit l'écran et celle de droite l'éclaircit.

### **NOTE**

• Selectionner <Restaurer> dans le menu <Mode> restaure la luminosité du mode CAL Switch sélectionné au réglage d'usine par défaut.

## **4-2. Réglages d'image**

Quand une image à basse résolution est affichée, la luminosité des bords autour de l'image (par ex., la zone sombre sans image) peut être ajustée.

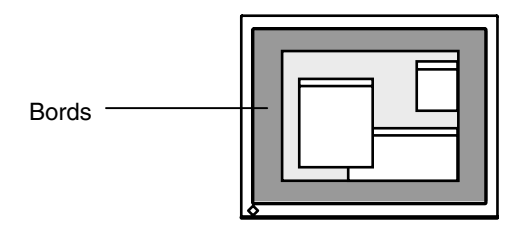

### **[Pour régler]**

- (1) Sélectionnez <IntensitéBords> dans le menu <Autres Fonctions> de ScreenManager.
- (2) Effectuez les réglages avec les touches de direction gauche et droite. La touche de direction gauche assombrit les bords et celle de droite l'éclaircit.

# **5. UTILISATION DU BUS USB (Universal Serial Bus)**

Ce moniteur dispose d'un bus à la norme USB. Il se comporte comme un concentrateur USB quand il est relié à un ordinateur ou à un autre concentrateur, pour permettre la connexion de périphériques compatibles USB par les connecteurs normalisés.

## **Matériel nécessaire**

- Un ordinateur équipé de ports USB ou un autre concentrateur USB relié à l'ordinateur compatible USB
- Windows 2000/XP/Vista/7/8 // Mac OS 8.5.1 ou ultérieur
- Câble USB (MD-C93, fourni)

### **NOTE**

- Consultez le fabricant de chacun des appareils pour plus de détails sur la compatibilité USB, la fonction de concentrateur USB peut ne pas fonctionner correctement selon l'ordinateur, le système d'exploitation ou les périphériques.
- Quand le moniteur est éteint, les périphériques connectés aux ports aval ne fonctionnent pas.
- Même quand le moniteur est en mode d'économie d'énergie, les périphériques branchés sur les ports USB du moniteur (amont comme aval) fonctionnent.

## **Branchement au concentrateur USB (configuration de la fonction USB)**

- **1. Branchez le moniteur à l'ordinateur par le câble de signal (p.13) et démarrez l'ordinateur.**
- **2. Branchez le port amont du moniteur sur le port aval de l'ordinateur compatible USB ou sur un autre concentrateur compatible USB par le câble USB.**

Après le branchement du câble USB, la fonction de concentrateur USB peut être configurée automatiquement.

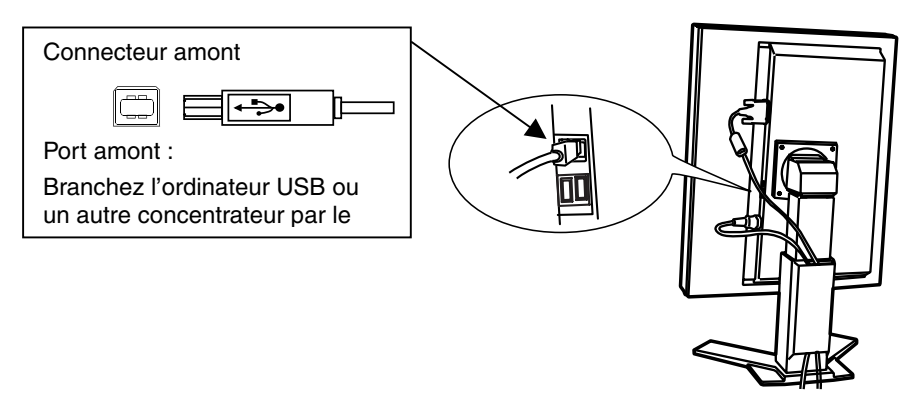

**3. Après la configuration. Le concentrateur USB du moniteur est disponible pour branchement de périphériques USB aux ports avant du moniteur.** 

#### **Exemple de connexion**

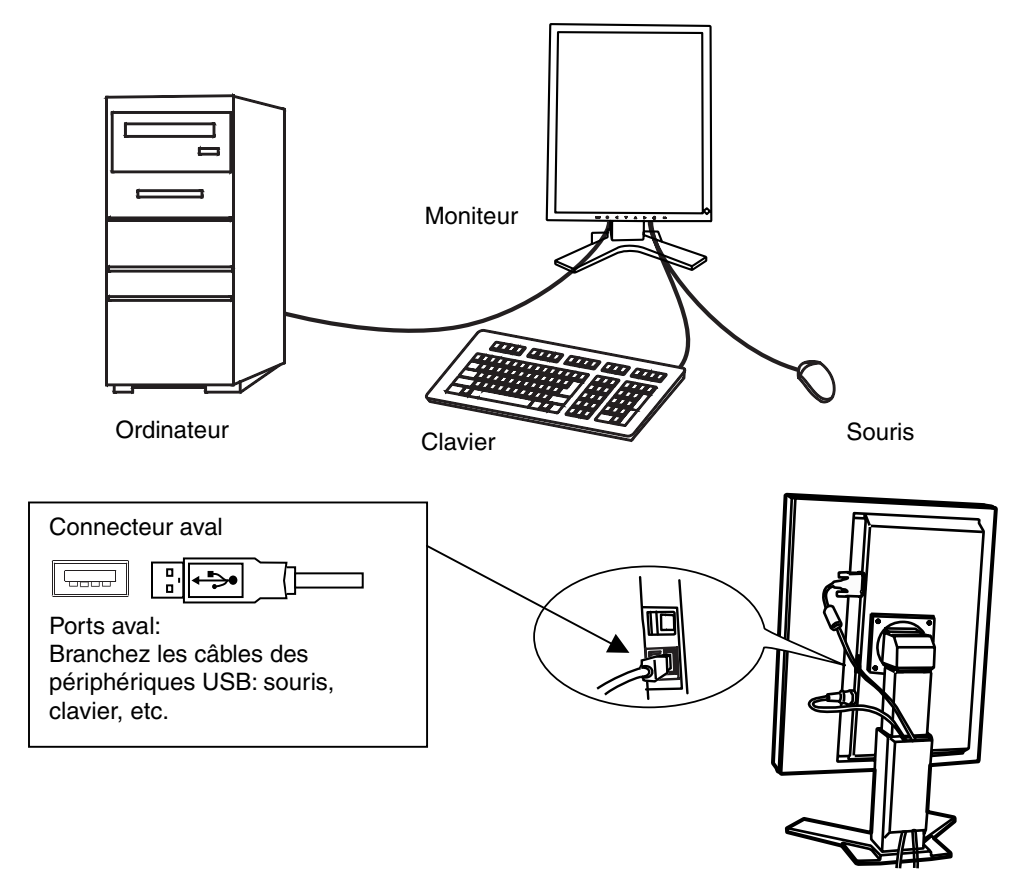

#### **ScreenManager Pro for Medical (pour Windows)**

Pour plus de détails sur le logiciel "ScreenManager Pro for Medical (pour Windows)", voir sur la disquette d'utilitaires EIZO LCD.

# <span id="page-28-0"></span>**6. COMMET FIXER LE BRAS EM OPTION**

Un bras en option (ou un socle en option) peut être fixé en déposant la section socle. Pour le bras disponible en option (ou le socle), veuillez consulter notre site Web. http://www.eizo.com

## **NOTE**

- Fixez le bras ou le support conformément aux instructions des manuels d'utilisation.
- Avant d'utiliser un bras ou un support d'une autre marque, vérifiez les points suivants et choisissez un bras ou un support conforme à la norme VESA.
	- Espacement entre les trous des vis : 100 mm  $\times$  100 mm
	- Epaisseur de la plaque : 2,6 mm
	- Suffisamment solide pour supporter le poids du moniteur (à l'exception du support) et les accessoires tels que les câbles
- Si vous utilisez un bras ou un support, fixez-le selon les angles d'inclinaison du moniteur suivants :
	- Inclinaison de 45 $^{\circ}$  vers le haut et 45 $^{\circ}$  vers le bas (L'affichage vertical et horizontal tournés à 90 degrés dans le sens inverse horaire.)
- Branchez les câbles après la fixation d'un bras ou d'un support.
- Ne réglez pas la hauteur du support lorsque celui-ci est détaché du moniteur. Si vous réglez la hauteur lorsque le support est détaché du moniteur, vous risquez de vous blesser ou d'endommager le support.
- Etant donné le poids du moniteur et du bras, une chute peut provoquer des blessures ou endommager l'equipement.

## **Installation**

**1. Posez le moniteur LCD sur un tissu propre étalé sur une surface stable avec la surface du panneau tournée vers le bas.** 

## **2. Déposez le support. (Préparez un tournevis.)**

Dévissez les quatre vis fixant l'appareil et le pied à l'aide du tournevis.

## **3. Fixez le moniteur au bras ou au support.**

Fixez le moniteur au bras ou au support à l'aide des vis spécifiées dans le manuel d'utilisation du bras ou du support.

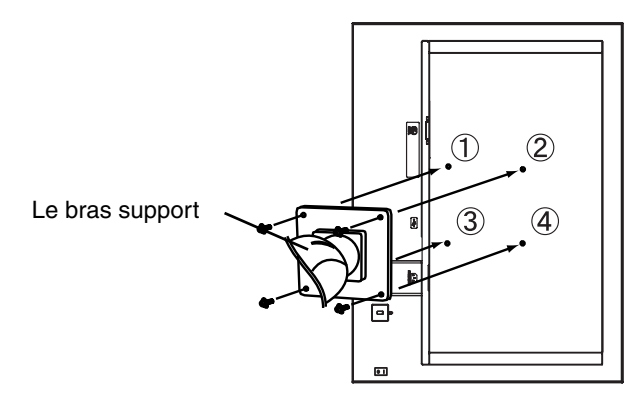

# **7. DÉPANNAGE**

Si un problème persiste après application des solutions proposées ci-dessous, contactez un revendeur EIZO.

- Pas d'image  $\rightarrow$  Voir No.1 ~ No.2
- Problèmes d'image  $\rightarrow$  Voir No.3 ~ No.6
- Autres problèmes  $\rightarrow$  Voir No.7 ~ No.9
- Problèmes d'USB  $\rightarrow$  Voir No.10 ~ No.11

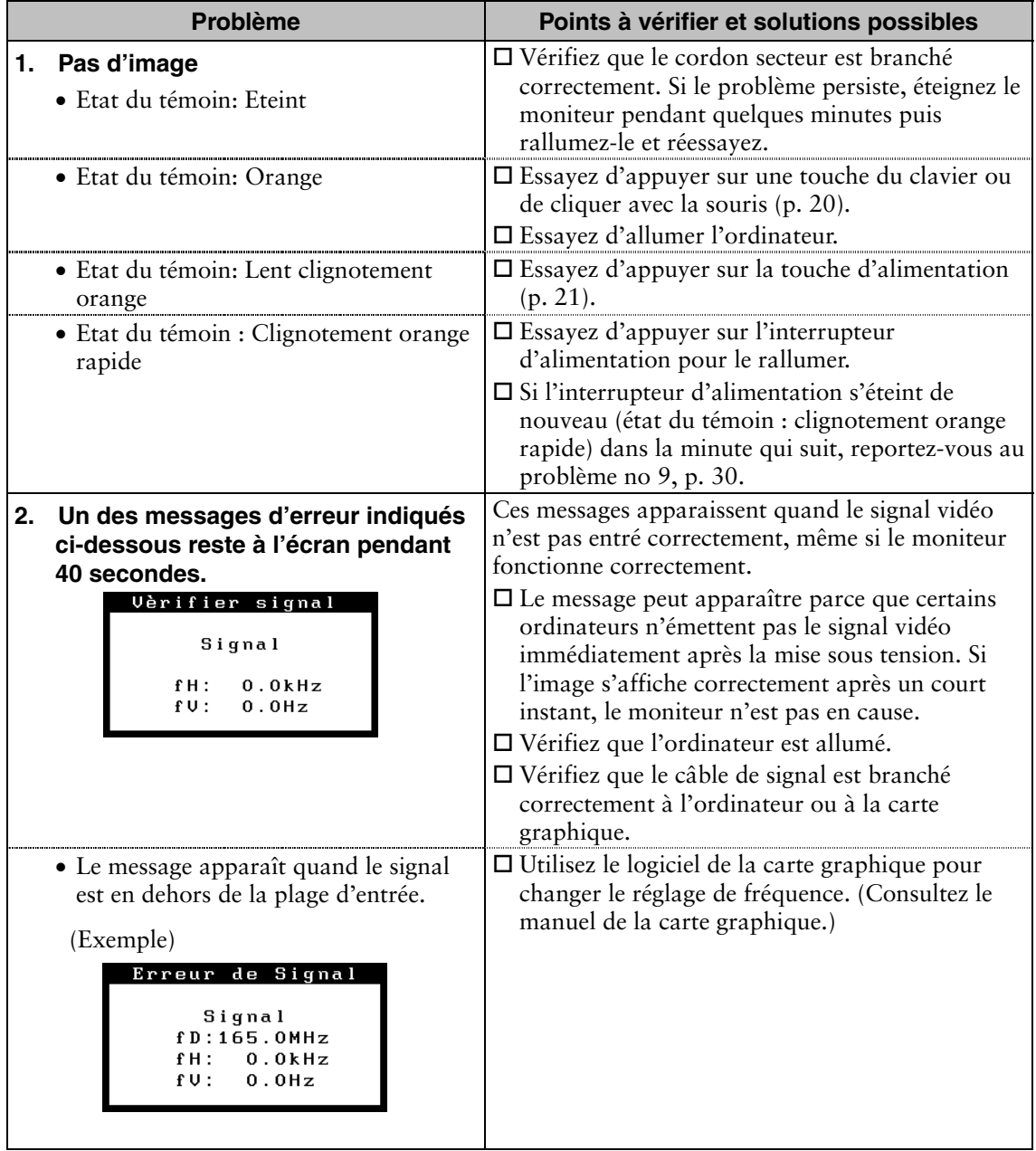

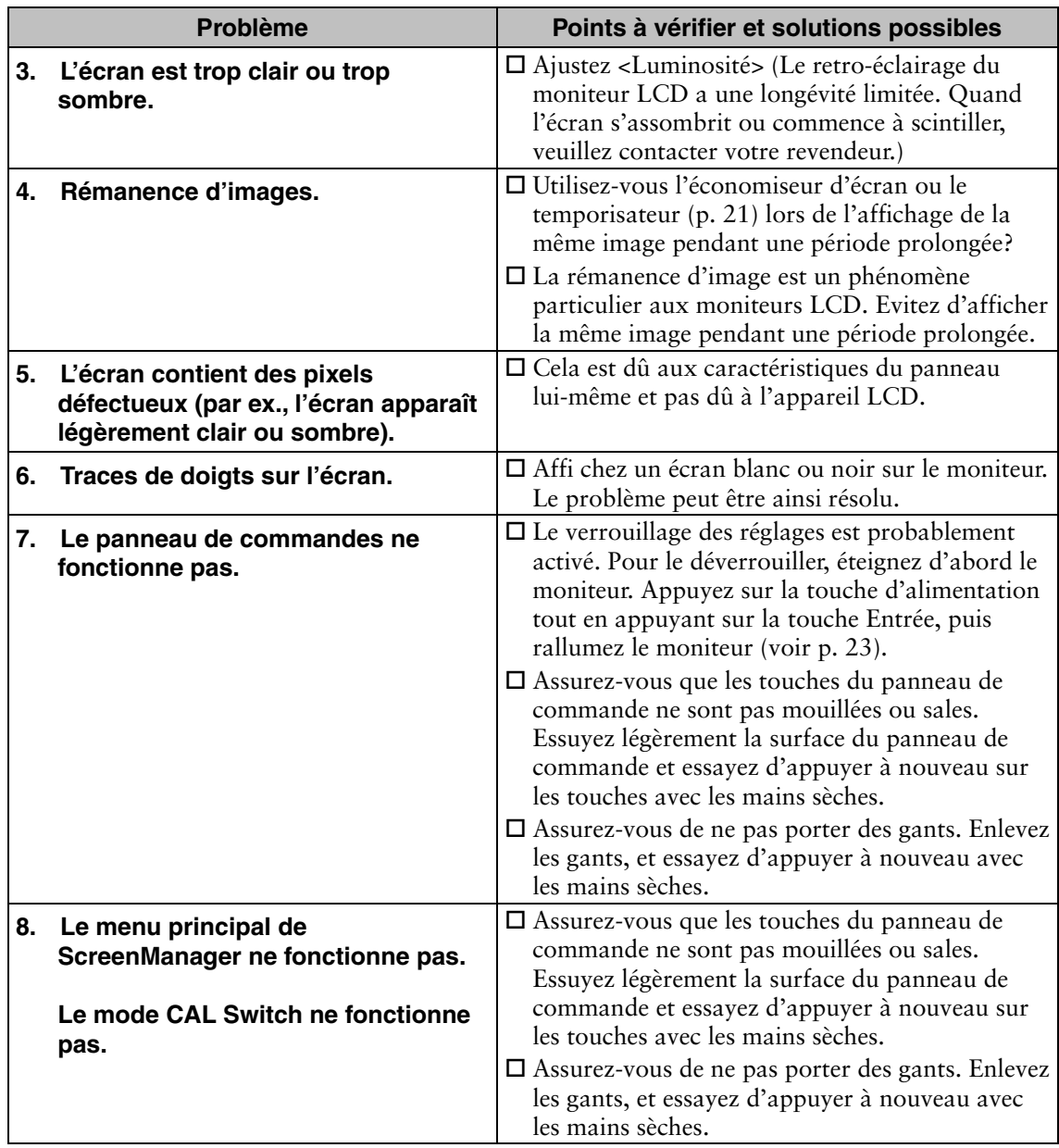

<span id="page-31-0"></span>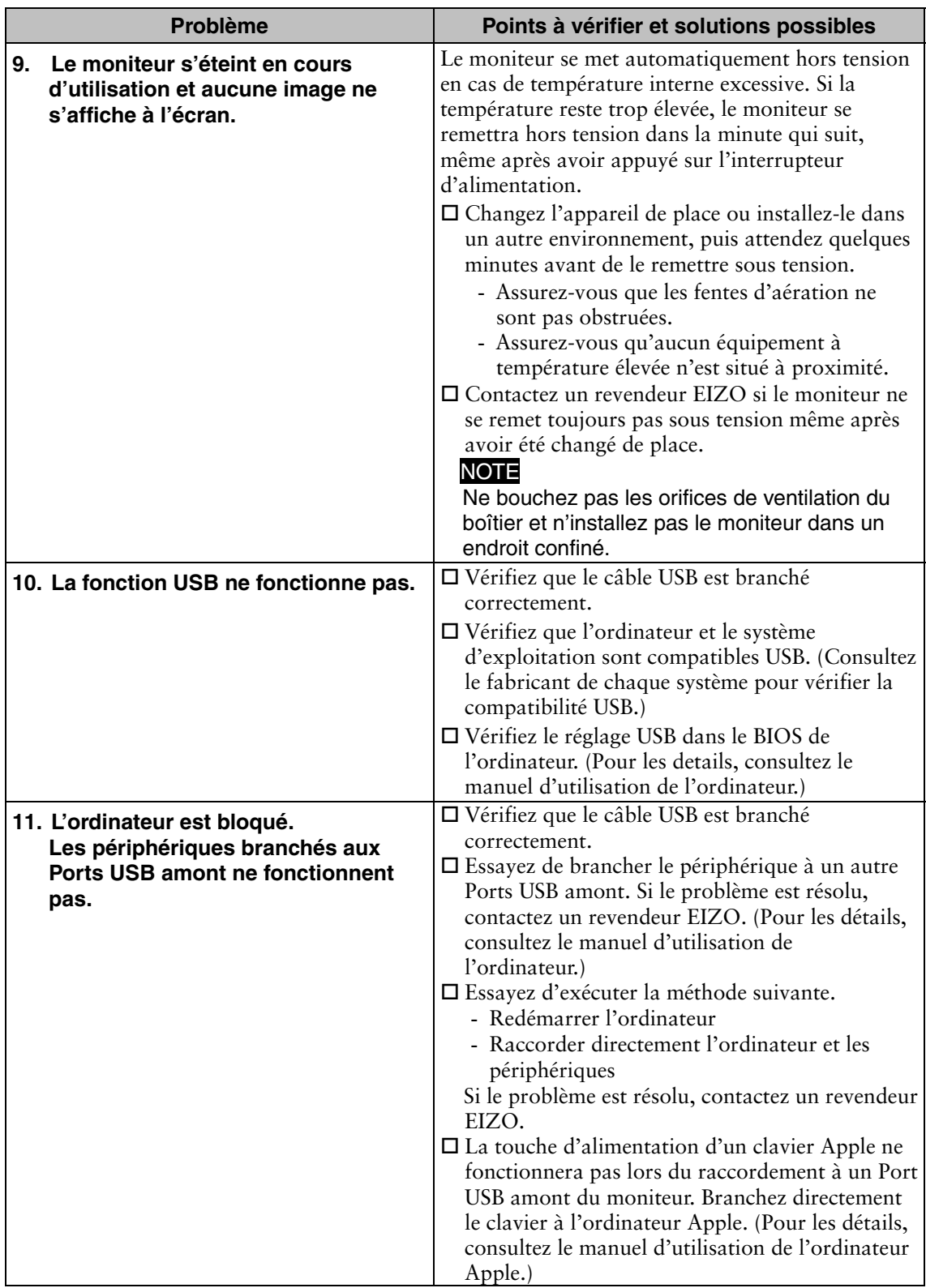

# **8. NETTOYAGE**

Un nettoyage périodique est recommandé pour conserver son aspect neuf au moniteur et prolonger sa durée de vie.

### **NOTE**

- Les produits chimiques tels que l'alcool et les solutions antiseptiques peuvent provoquer des variations du brillant, ternir et atténuer la carrosserie ou du panneau et détériorer la qualité de l'image.
- N'utilisez jamais de diluant, de la benzine, de cire et de poudre abrasive, ce qui peut endommager la carrosserie ou le panneau.
- L'outil ScreenCleaner en option est recommandé pour nettoyer la carrosserie et la surface de l'écran. (« ScreenCleaner » est fourni avec GX320-CL/GS320-CLG.)

Si nécessaire, vous pouvez enlever les taches de la carrosserie et la surface de l'écran en humidifiant partiellement un chiffon avec de l'eau.

# **9. CARACTERISTIQUES**

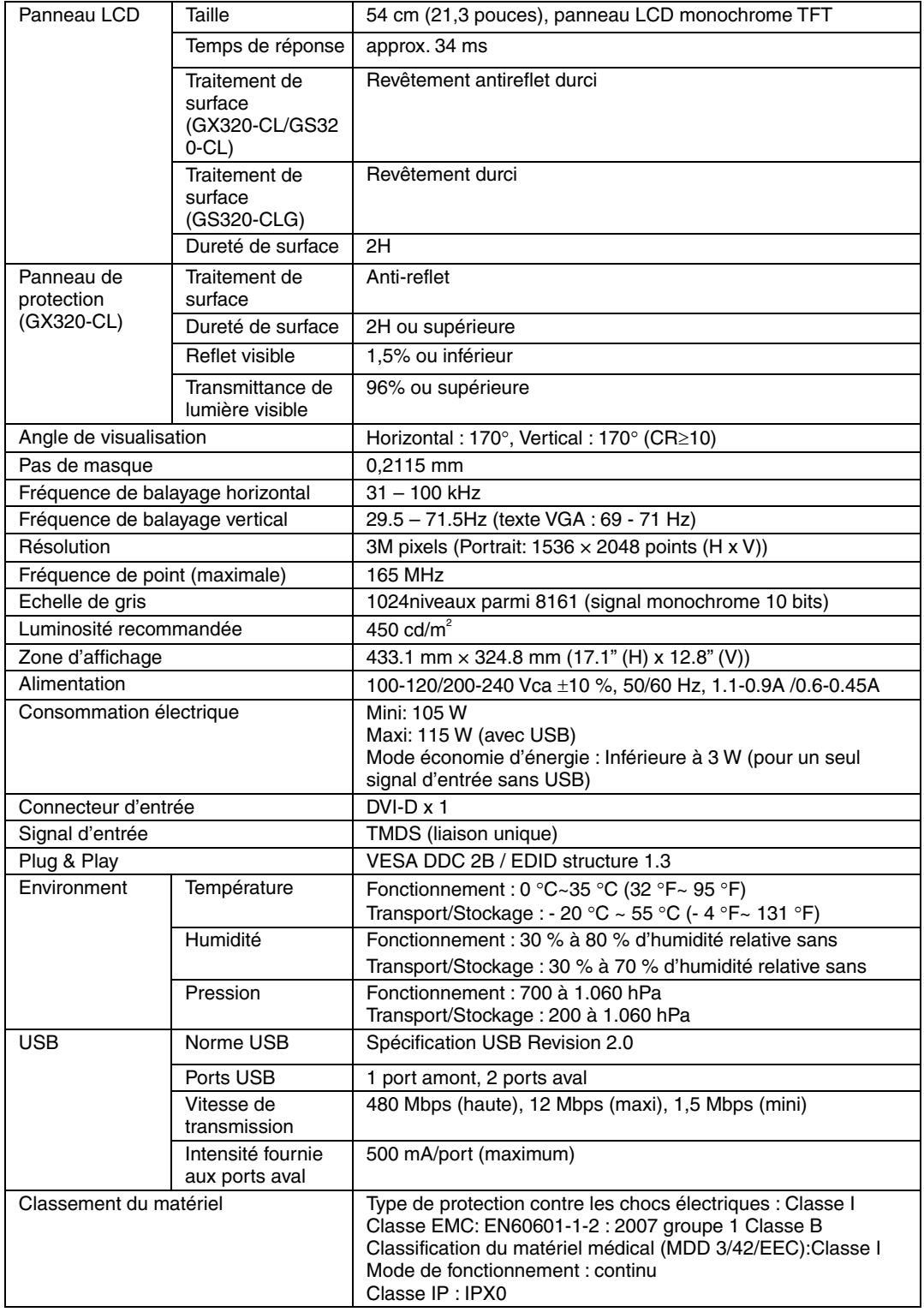

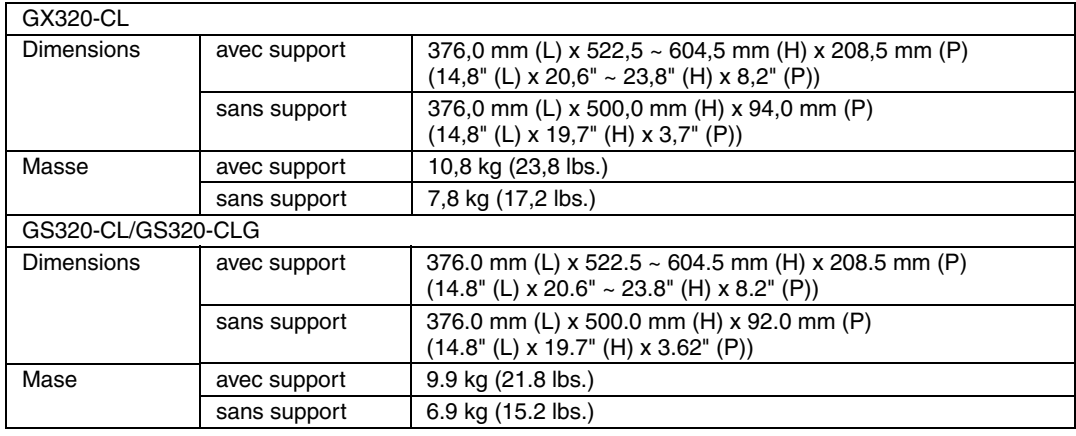

## **Dimensions**

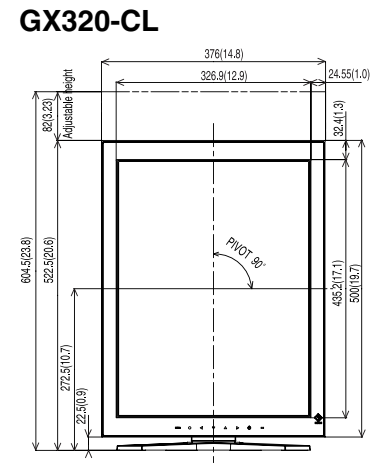

en mm (pouces)

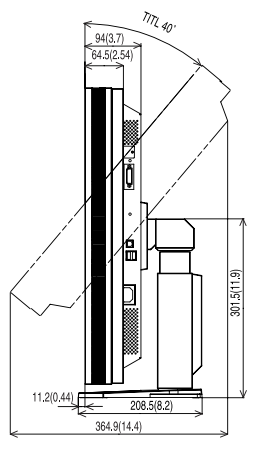

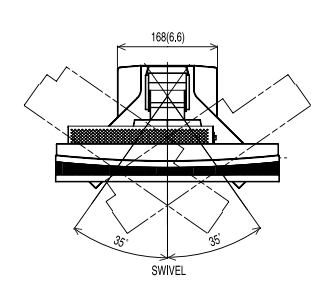

VUE DE FACE VUE DE COTE VUE D'EN HAUT

**GS320-CL/GS320-CLG** 

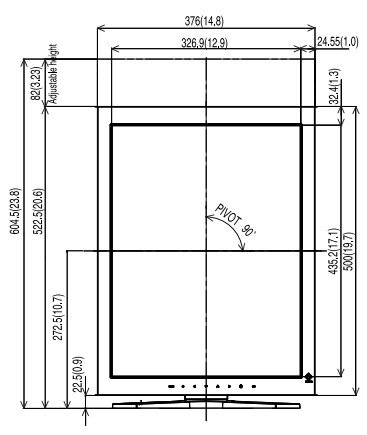

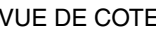

 $92(3.6)$ 

 $208.5(8.2)$ 

351 4(13.8)

301.5(11.9)

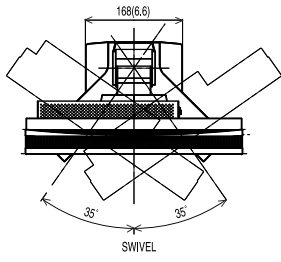

VUE DE FACE VUE DE COTE VUE D'EN HAUT

### **Réglages par défaut**

<span id="page-35-1"></span>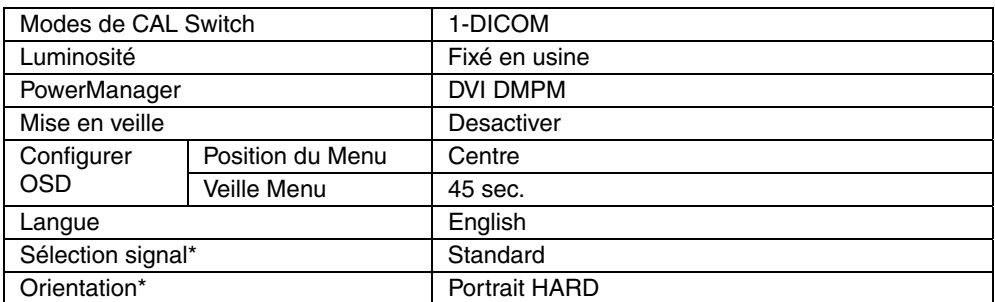

<span id="page-35-0"></span>\*Ces fonctions ne peuvent pas être initialisées par une fonction de restauration (p. 18). Pour plus d'informations sur le réglage de ces fonctions, reportez-vous à la p. 15.

#### **Options**

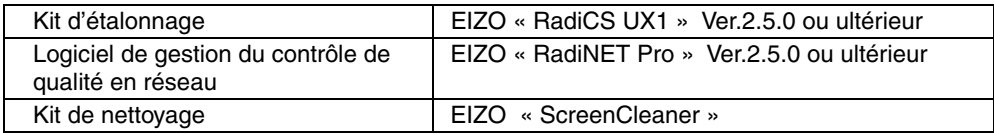

Pour obtenir les toutes dernières informations relatives aux accessoires et les informations relatives aux dernières cartes vidéo compatibles, consultez notre site web.

http://www.eizo.com

#### **Affectation des Broches**

#### **Connecteur DVI-D**

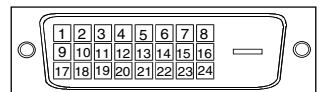

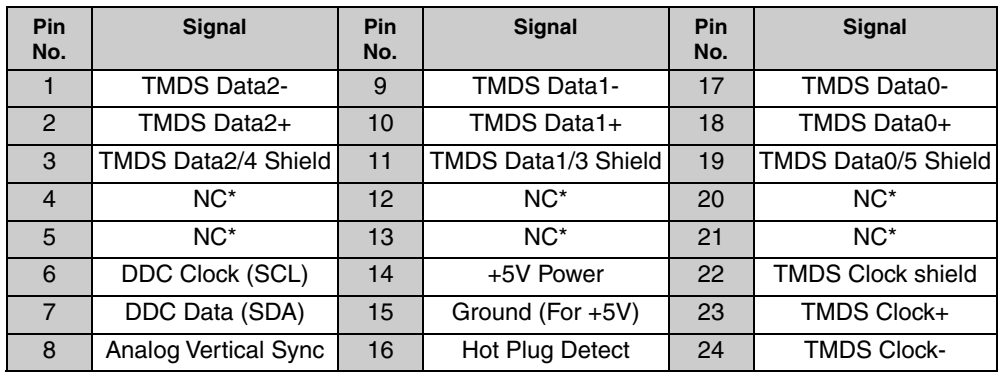

(\*NC: No Connection)

#### **Ports USB**

 $\overline{2}$ 

 $\mathbf{1}$ 

 $\overline{4}$ 

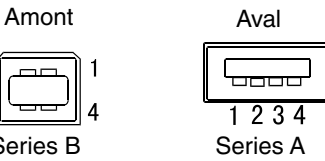

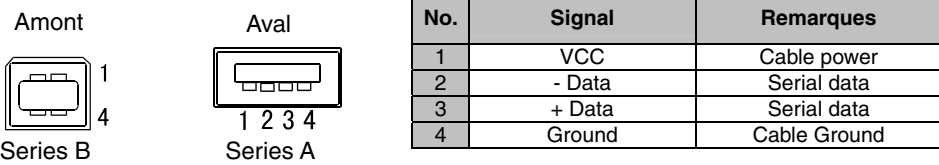

# **10. GLOSSAIRE**

### <span id="page-37-0"></span>**DICOM**

(Digital Imaging and Communication in Medicine)

La norme DICOM a été mise au point par l'American College of Radiology et l'association Electrical Manufacturer's Association aux Etats-Unis.

Les appareils compatibles DICOM permettent le transfert d'images et d'informations médicales. Le document DICOM Part 14 définit l'affichage d'images médicales numériques en niveaux de gris.

#### **DVI**

(Digital Visual Interface)

Interface numérique pour écran plat. L'interface DVI peut transmettre directement les signaux numériques de l'ordinateur sans les pertes de la méthode « TMDS » (voir p. 36).

Il existe deux types de connecteurs DVI. Le premier est le connecteur DVI-D réservé à l'entrée de signaux numériques. L'autre est le connecteur DVI qui accepte des signaux numériques ou analogiques.

#### **DVI DMPM**

<span id="page-37-1"></span>(DVI Digital Monitor Power Management)

Système d'économie d'énergie adapté à l'interface numérique. L'état « Moniteur allumé » (mode de fonctionnement normal) et l'état « actif éteint » (mode économie d'énergie) sont indispensables pour le mode d'alimentation DVI-DMPM du moniteur.

### **Résolution**

Le panneau LCD est constitué d'un nombre fixe d'éléments d'image ou pixels qui s'allument pour former l'image affichée à l'écran. L'écran d'affichage de ce moniteur comporte 1536 pixels horizontaux et 2048 pixels verticaux. A une résolution de 1536 x 2048, les images sont affichées en plein écran (1:1).

### **TMDS**

(Transition Minimized Differential Signaling)

Méthode de transition de signal pour l'interface numérique.

## **Recycling Information**

This product, when disposed of, is supposed to be collected and recycled according to your country's legislation to reduce environmental burden. When you dispose of this product, please contact a distributor or an affiliate in your country.

The contact addressees are listed on the EIZO website below. http://www.eizo.com

For recycling information for customers in Switzerland, please refer to the following website. http://www.swico.ch

## **Informationen zum Thema Recycling**

Dieses Produkt muss gemäß den Vorschriften Ihres Landes zur Entlastung der Umwelt recyclet werden. Wenden Sie sich bei der Entsorgung dieses Produkts an einen Verteiler oder eine Tochtergesellschaft in Ihrem Land.

Die Adressen zur Kontaktaufnahme sind auf der unten angegebenen Website von EIZO aufgeführt. http://www.eizo.com

Kunden in der Schweiz entnehmen Informationen zum Recycling der folgenden Website: http://www.swico.ch

## **Informations sur le recyclage**

Ce produit doit être jeté aux points de collecte prévus à cet effet et recyclé conformément à la législation de votre pays, afin de réduire l'impact sur l'environnement. Lorsque vous jetez ce produit, veuillez contacter un distributeur ou une société affiliée de votre pays.

Les adresses des distributeurs sont répertoriées sur le site Web EIZO ci-dessous. http://www.eizo.com

Pour les clients en Suisse, veuillez consulter le site Web suivant afin d'obtenir des informations sur le recyclage.

http://www.swico.ch

## **Información sobre reciclaje**

Este producto debe desecharse y reciclarse según la legislación del país para reducir el impacto medioambiental. Cuando desee deshacerse de este producto, póngase en contacto con un distribuidor o una filial de su país.

Encontrará las direcciones de contacto en el sitio web de EIZO que se indica a continuación. http://www.eizo.com

## **Informazioni sul riciclaggio**

Per lo smaltimento e il riciclaggio del presente prodotto, attenersi alle normative vigenti nel proprio paese per ridurre l'impatto ambientale. Per lo smaltimento, rivolgersi ad un distributore o un affiliato presenti nel proprio paese.

Gli indirizzi sono elencati nel sito Web EIZO riportato di seguito. http://www.eizo.com

Per informazioni sul riciclaggio per i clienti in Svizzera, consultare il sito Web riportato di seguito. http://www.swico.ch

## **Återvinningsinformation**

När denna produkt kasseras ska den hanteras och återvinnas enligt landets föreskrifter för att reducera miljöpåverkan. När du kasserar produkten ska du kontakta en distributör eller representant i ditt land. Kontaktadresserna listas på EIZO-webbplatsen nedan. http://www.eizo.com

## **Πληροφορίες ανακύκλωσης**

Το προϊόν αυτό, όταν απορρίπτεται, πρέπει να συλλέγεται και να ανακυκλώνεται σύμφωνα με τη νομοθεσία της χώρας σας έτσι ώστε να μην επιβαρύνει το περιβάλλον. Για να απορρίψετε το προϊόν, επικοινωνήστε με έναν αντιπρόσωπο ή μια θυγατρική εταιρεία στη χώρα σας. Οι διευθύνσεις επικοινωνίας αναγράφονται στην τοποθεσία web της EIZO παρακάτω.

http://www.eizo.com

## **Сведения по утилизации**

По истечении срока службы данного продукта его следует принести на сборный пункт и утилизировать в соответствии с действующими предписаниями в вашей стране, чтобы уменьшить вредное воздействие на окружающую среду. Прежде чем выбросить данный продукт, обратитесь к дистрибьютору или в местное представительство компании в вашей стране. Контактные адреса можно найти на веб-узле EIZO.

http://www.eizo.com

## **Informatie over recycling**

Wanneer u dit product wilt weggooien, moet het uit milieu-overwegingen worden verzameld en gerecycled volgens de betreffende wetgeving van uw land. Wanneer u dit product wilt weggooien, moet u contact opnemen met een distributeur of een partner in uw land.

De contactadressen worden vermeld op de volgende EIZO-website. http://www.eizo.com

## **Informação sobre reciclagem**

Este produto, quando o deitar fora, deve ser recolhido e reciclado de acordo com a legislação do seu país para reduzir a poluição. Quando deitar fora este produto, contacte um distribuidor ou uma filial no seu país.

Os endereços de contacto estão listados no website do EIZO, abaixo. http://www.eizo.com

## **Oplysninger om genbrug**

Dette produkt forventes ved bortskaffelse at blive indsamlet og genbrugt i overensstemmelse med lovgivningen i dit land for at reducere belastningen af miljøet. Når du bortskaffer denne produkt, skal du kontakte en distributør eller et tilknyttet selskab i dit land.

Adresserne på kontaktpersonerne er angivet på EIZO's websted nedenfor. http://www.eizo.com

## **Kierrätystä koskevia tietoja**

Tuote tulee hävittää kierrättämällä maan lainsäädännön mukaisesti ympäristön kuormittumisen vähentämiseksi. Kun hävität tuotteen, ota yhteyttä jälleenmyyjään tai tytäryhtiöön maassasi. Yhteystiedot löytyvät EIZOn Internet-sivustolta. http://www.eizo.com

## **Wykorzystanie surowców wtórnych**

Ten produkt po zużyciu powinien być zbierany i przetwarzany zgodnie z krajowymi przepisami dotyczącymi ochrony środowiska. Wyrzucając ten produkt, należy skontaktować się z lokalnym dystrybutorem lub partnerem. Adresy kontaktowe można znaleźć we wskazanej poniżej witrynie internetowej firmy EIZO.

http://www.eizo.com

## **Informace o recyklaci**

Při likvidaci produktu musí být produkt vyzvednut a recyklován podle zákonů příslušné země, aby nedocházelo k zatěžování životního prostředí. Zbavujete-li se produktu, kontaktujte distributora nebo pobočku ve své zemi. Kontaktní adresy jsou uvedeny na následující webové stránce společnosti EIZO. http://www.eizo.com

## **Ringlussevõtu alane teave**

Keskkonnakoormuse vähendamiseks tuleks kasutatud tooted kokku koguda ja võtta ringlusse vastavalt teie riigi seadustele. Kui kõrvaldate käesoleva toote, võtke palun ühendust turustaja või filiaaliga oma riigis.

Kontaktisikud on toodud EIZO veebilehel järgmisel aadressil: http://www.eizo.com

## **Újrahasznosítási információ**

Jelen terméket, amikor eldobjuk, az illető ország törvényei alapján kell összegyűjteni és újrahasznosítani, hogy csökkentsük a környezet terhelését. Amikor ezt a terméket eldobja, kérjük lépjen kapcsolatba egy országon belüli forgalmazóval vagy társvállalkozással.

A kapcsolat címei az EIZO alábbi weboldalán találhatók felsorolva: http://www.eizo.com

## **Podatki o recikliranju**

Ob koncu uporabe odslužen izdelek izročite na zbirno mesto za recikliranje v skladu z okoljevarstveno zakonodajo vaše države. Prosimo, da se pri odstranjevanju izdelka obrnete na lokalnega distributerja ali podružnico.

Kontaktni naslovi so objavljeni na spodaj navedenih spletnih straneh EIZO: http://www.eizo.com

## **Informácie o recyklácii**

Pri likvidácii musí byť tento výrobok recyklovaný v súlade s legislatívou vašej krajiny, aby sa znížilo zaťaženie životného prostredia. Keď sa chcete zbaviť tohto výrobku, kontaktujte prosím distribútora alebo pobočku vo vašej krajine.

Zoznam kontaktných adries je uvedený na nasledovnej webovej stránke firmy EIZO: http://www.eizo.com

## **Pārstrādes informācija**

Utilizējot šo produktu, tā savākšana un pārstrāde veicama atbilstoši jūsu valsts likumdošanas prasībām attiecībā uz slodzes uz vidi samazināšanu. Lai veiktu šī produkta utilizāciju, sazinieties ar izplatītāju vai pārstāvniecību jūsu valstī.

Kontaktadreses ir norādītas zemāk minētajā EIZO tīmekļa vietnē. http://www.eizo.com

## **Informacija apie grąžinamąjį perdirbimą**

Šalinant (išmetant) šiuos gaminius juos reikia surinkti ir perdirbti grąžinamuoju būdu pagal jūsų šalies teisės aktus, siekiant sumažinti aplinkos teršimą. Kai reikia išmesti šį gaminį, kreipkitės į jūsų šalyje veikiančią gaminių pardavimo atstovybę arba jos filialą.

Kontaktiniai adresatai nurodyti EIZO interneto svetainėje.

http://www.eizo.com

## **Информация относно рециклиране**

При изхвърлянето на този продукт се предлага събирането и рециклирането му съобразно законите на вашата страна за да се намали замърсяването на околната среда. Когато искате да се освободите от този продукт, моля свържете се с търговския му представител или със съответните органи отговарящи за това във вашата страна.

Данните за връзка с нас са описани на следния Интернет сайт на EIZO: http://www.eizo.com

## **Informaţie referitoare la reciclare**

Acest produs, când debarasat, trebuie colectat și reciclat conform legislatiei tării rspective ca să reducem sarcina mediului. Când se debarasează de acest produs, vă rugăm să contactați un distribuitor sau un afiliat al țării respective.

Adresele de contact le găsiți pe pagina de web al EIZO: http://www.eizo.com

## معلو مات عن اعادة التدوير

عند التخلص من هذا المنتج، من الضروري تجميعه واعادة تدويره وفقاً للقوانين المتبعة في بلدك لتقليل العبء المسلط على البيئة. عندما تتخلص من هذا المنتج، يرجى الاتصال بموزع أو طرف منتسب إليه في بلدك. عناوين الاتصال مدرجة في موقع ايزو EIZO ادّناه على شبكة الانترنت. http://www.eizo.com

## **Geri Dönüşüm Bilgisi**

Bu ürünün, atılacağı zaman, ülkenizin çevre kirliliğinin azaltılması konusundaki mevzuatına göre toplanması ve yeniden değerlendirilmesi gerekmektedir. Ürünü atacağınız zaman lütfen ülkenizdeki bir distribütör veya ilgili kuruluşla temasa geçiniz.

İrtibat adresleri aşağıdaki EIZO web sitesinde verilmiştir. http://www.eizo.com

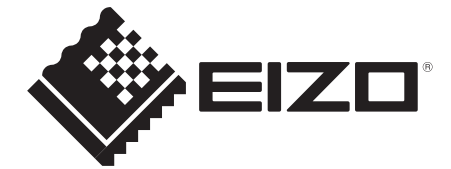

### **EIZO** Corporation

153 Shimokashiwano, Hakusan, Ishikawa 924-8566 Japan Phone: +81 76 277 6792 Fax: +81 76 277 6793

#### 艺卓显像技术(苏州)有限公司 中国苏州市苏州工业园区展业路8号中新科技工业坊5B Phone: +86 512 6252 0100 Fax: +86 512 6252 1508

#### **EIZO 株式会社**

〒924-8566 石川県白山市下柏野町 153 番地

#### EC REP

#### **EIZO GmbH**

Siemensallee 84, 76187 Karlsruhe, Germany Phone: +49 721 20321 0 Fax: +49 721 20321 471

http://www.eizo.com

Copyright © 2006-2014 EIZO Corporation All rights reserved.

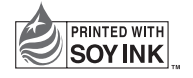

http://www.eizo.co.jp entropy and the printed in Japan.

00N0L233K1 (U.M-GS320-AL)